## MobileEDMS Engineering Document **Management** System (EDMS)

MobilePMS Project Management System (PMS)

MobilePCS Project Control System (PCS)

# MobileERP EPC Document Management System

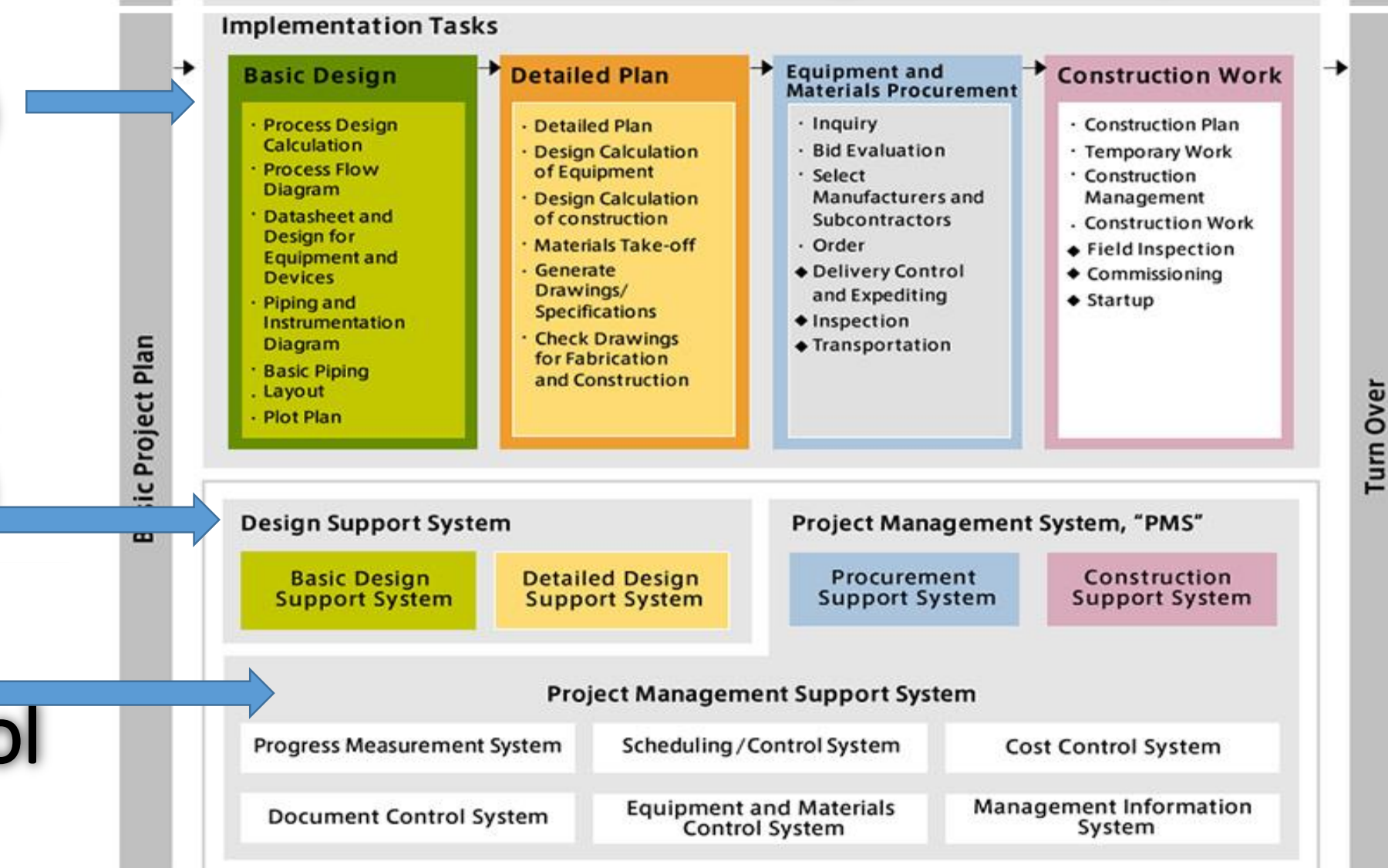

## EPC Company Management System *from* MobileERP MobileEPC

Automatically generate dashboards and reports for monitoring the status and progress of documents and project. Provides automated notifications of delays to facilitate pro-active discussions and decision making. Control work of every employee.

#### **3 Integrated systems PMS, EDMS & PCS to provide complete control or your EPC projects**

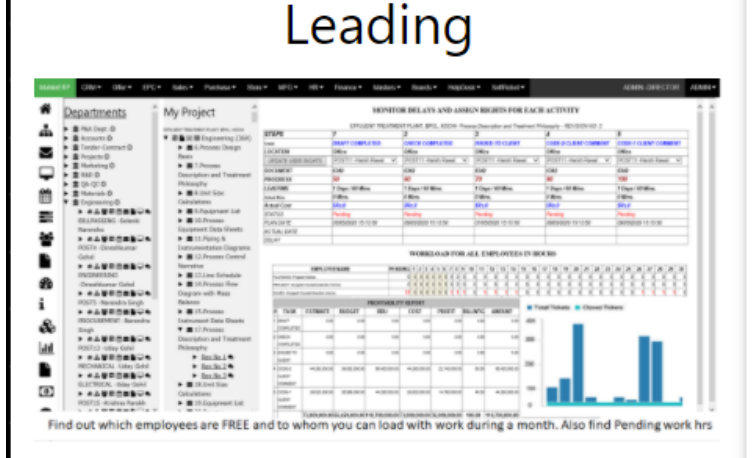

#### **Al Managers**

**Auto Delegation** Delegates & Monitors Work Assign duties **Create Accountibility** 

## PMS - Project Management System

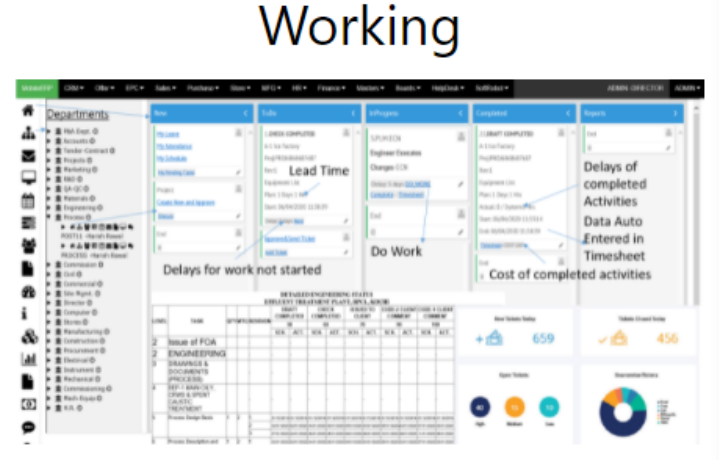

#### **Al Employees**

**Auto TODO List** 

Executes Work TODO List

Do Quality Work intime

No Training required

EDMS - Engineering

**Document** Management System

#### Growing

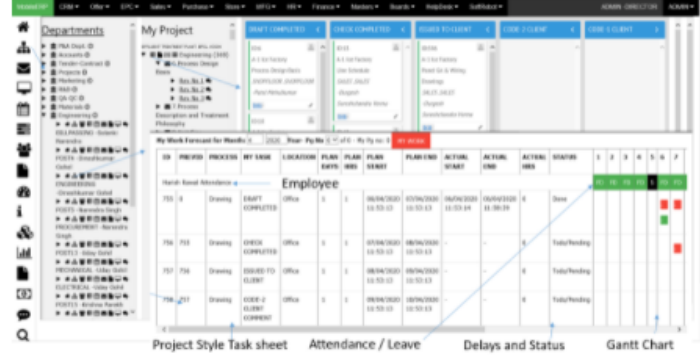

#### **Al Directors**

Auto Reporting Monitors Processes & Delays Manage Change **Encourage Innovation** 

PCS - Project Control System

## PROJECT MANAGER / BUYER

#### MANAGING ENGINEERING DOCUMENT LIST

- 1. Prepare Project & Enter/Uploads Document List
- 2. Documents execution process workflow created
- 3. Document Work assigned to Vendor/Discipline
- 4. Progress/Project Status Captured in real time

#### DESIGNER – VENDOR/DISCIPLINEWISE CREATING & UPLOADING DOCUMENT

- 1. Vendor/Discipline Designer wise user logs-in
- 2. Vendor/Designers sees TODO List
- 3. Vendor/Designer Uploads Documents
- 4. Sees comments Re-Design & Upload

#### REVIEW & COLLABORATION CHECKER – PROJECT/RESPONSIBLE ENGR

- 1. Review and commenting on drawing
- 2. Consolidating comments in single sheet
- 3. Revision & version management
- 4. OFFHOLD Comment & response sheet

#### CLIENT SUBMISSION & APPROVAL DOCUMENT CONTROLLER-DEPTHEAD

- 1. Prepares & send email Transmittal to client
- 2. Received and files client email + comments
- 3. Forwards to Internal Transmittal / Departments

#### CLIENT / OWNER / e.g. BPCL

- 1. Client Reviews Document received
- 2. Updates Client Comments & Approval Status
- 3. Sends Email or does meeting in case of changes

# MobileEDMS Engineering Document Management System (EDMS)

*MobileEDMS solutions are integrated to help you deliver every project on time, within budget, with 100% quality and safety.*

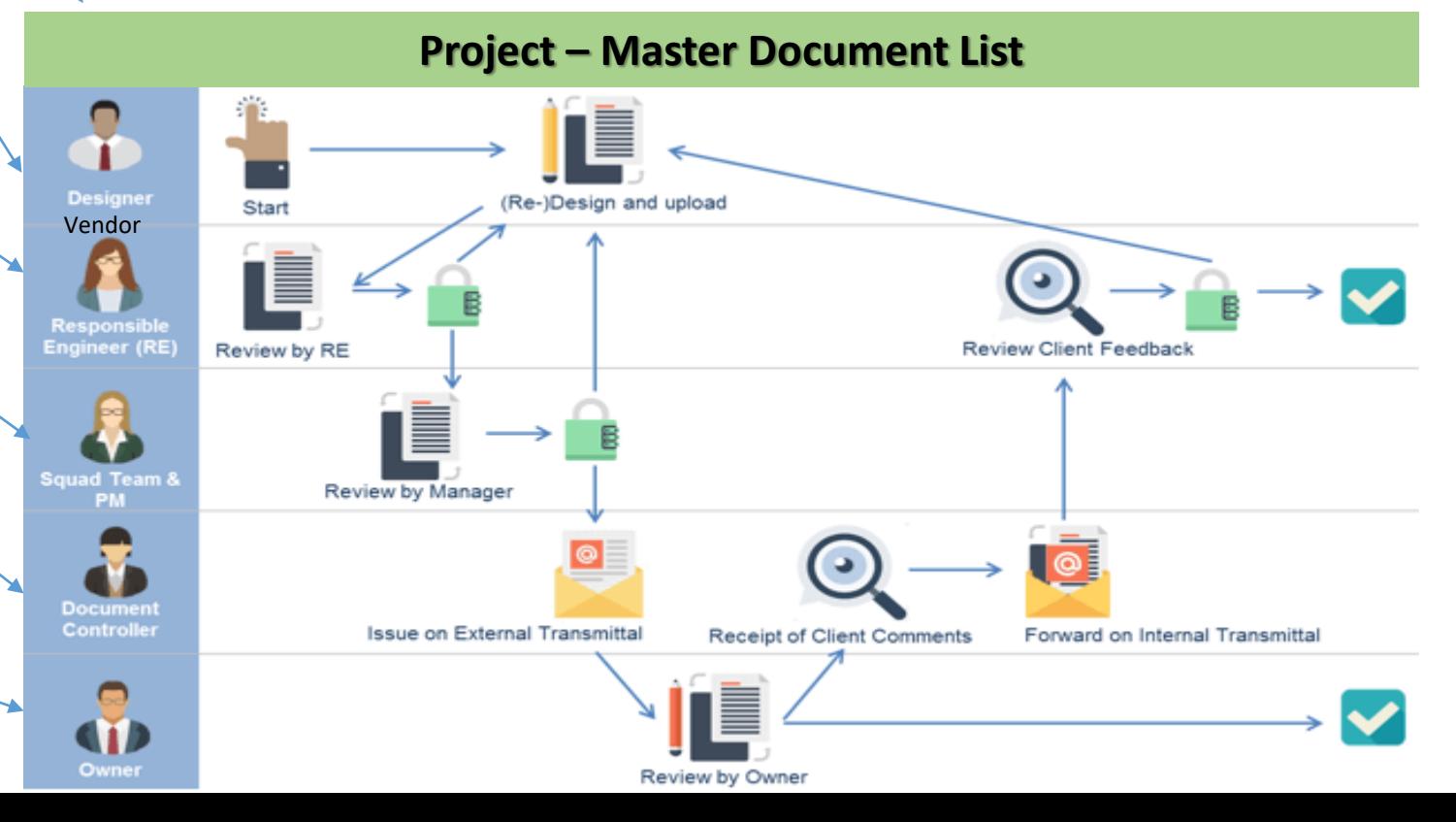

## Engineering Document Management System (EDMS) – Project Portal

**Project Manager logs in to insert MDL – Master Document List & Project Deliverables as per Departments**

#### PROJECT MANAGER / BUYER

#### MANAGING ENGINEERING DOCUMENT LIST

- 1. Prepare Project & Enter/Uploads Document List
- 2. Documents execution process workflow created
- 3. Document Work assigned to Vendor/Discipline
- 4. Progress/Project Status Captured in real time

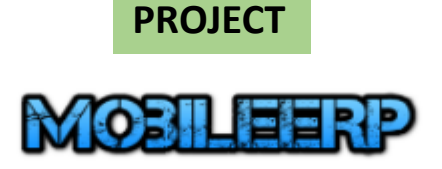

**Login Form** 

**Username PROJECT Password** ⋒  $......$ Login Year:  $20-21$   $\sim$ Company: My Company v Login Remember me Forgot password? Cancel

The software is licensed as per EULA-End User License Agreement. Click here to see agreement.

## Engineering Document Management System (EDMS) – Data Templates

#### **Prepare Master Document/Deliverables List (MDL) in Excel to be uploaded into EDMS** PROJECT

FILE. **HOME INSERT** PAGE LAYOUT **FORMULAS** DATA **REVIEW** VIEW **TFAM**  Ashish Shah -

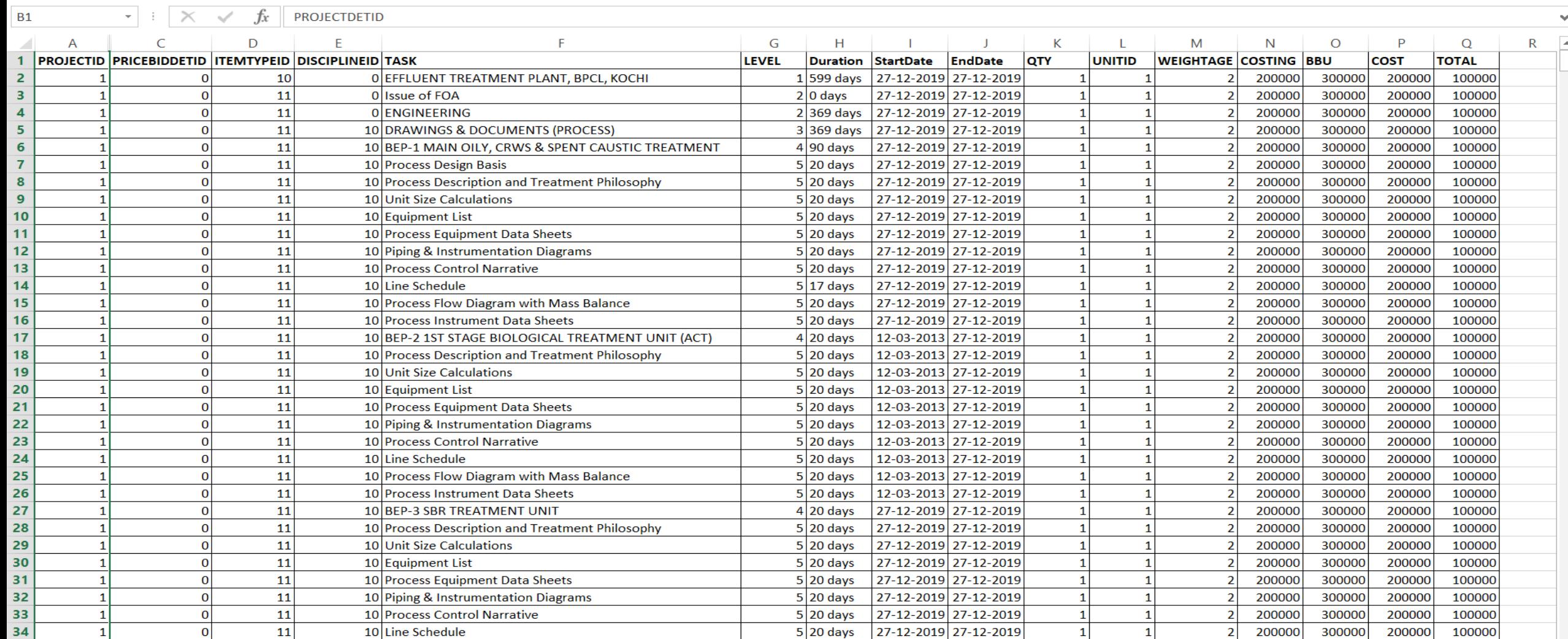

## Engineering Document Management System (EDMS) – Project Tasks

#### **See MDL-Master Document List/Deliverables List in Project Master after Scheduled Import**

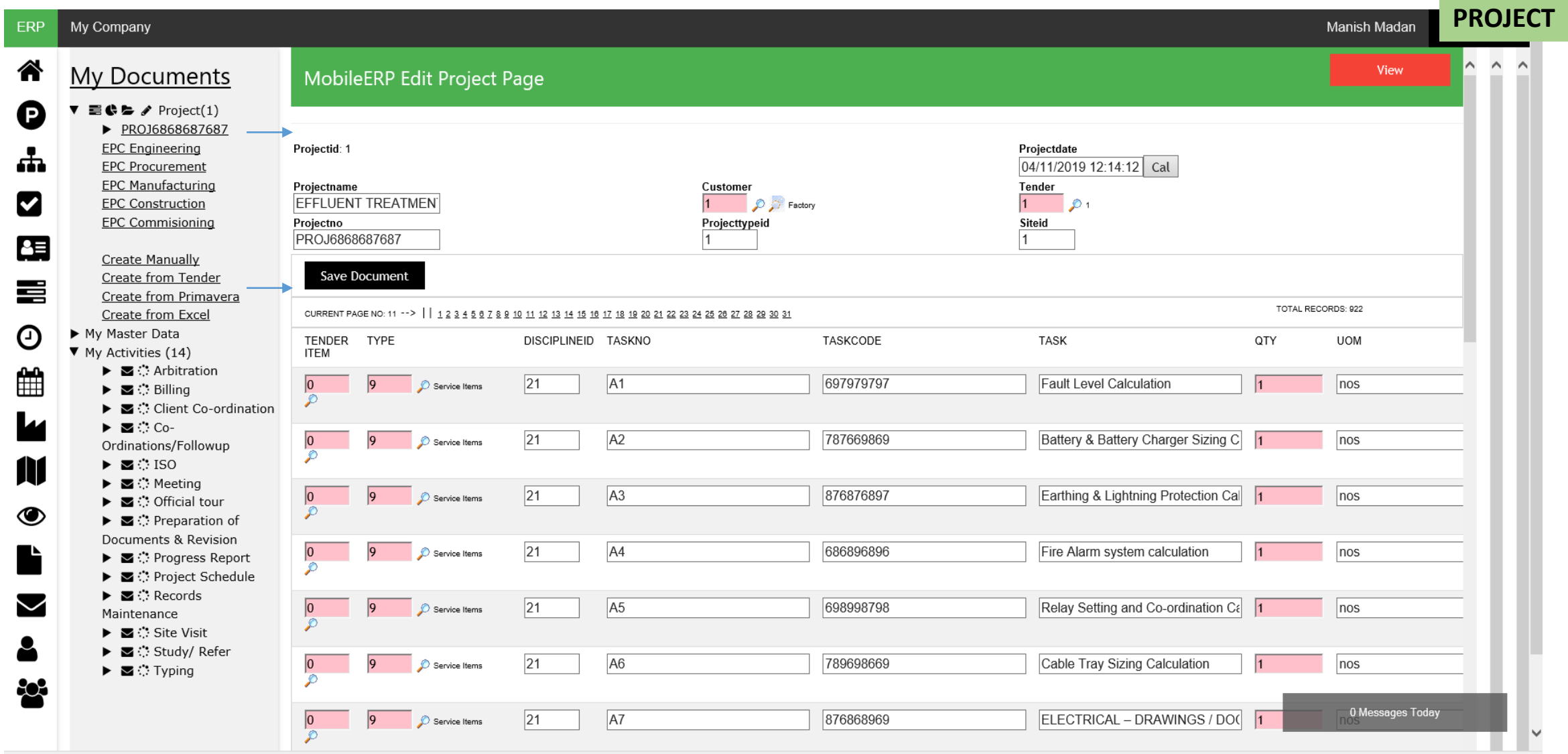

## Engineering Document Management System (EDMS) – Project Control

#### • **Workflow defined for each document by Department to process documents**

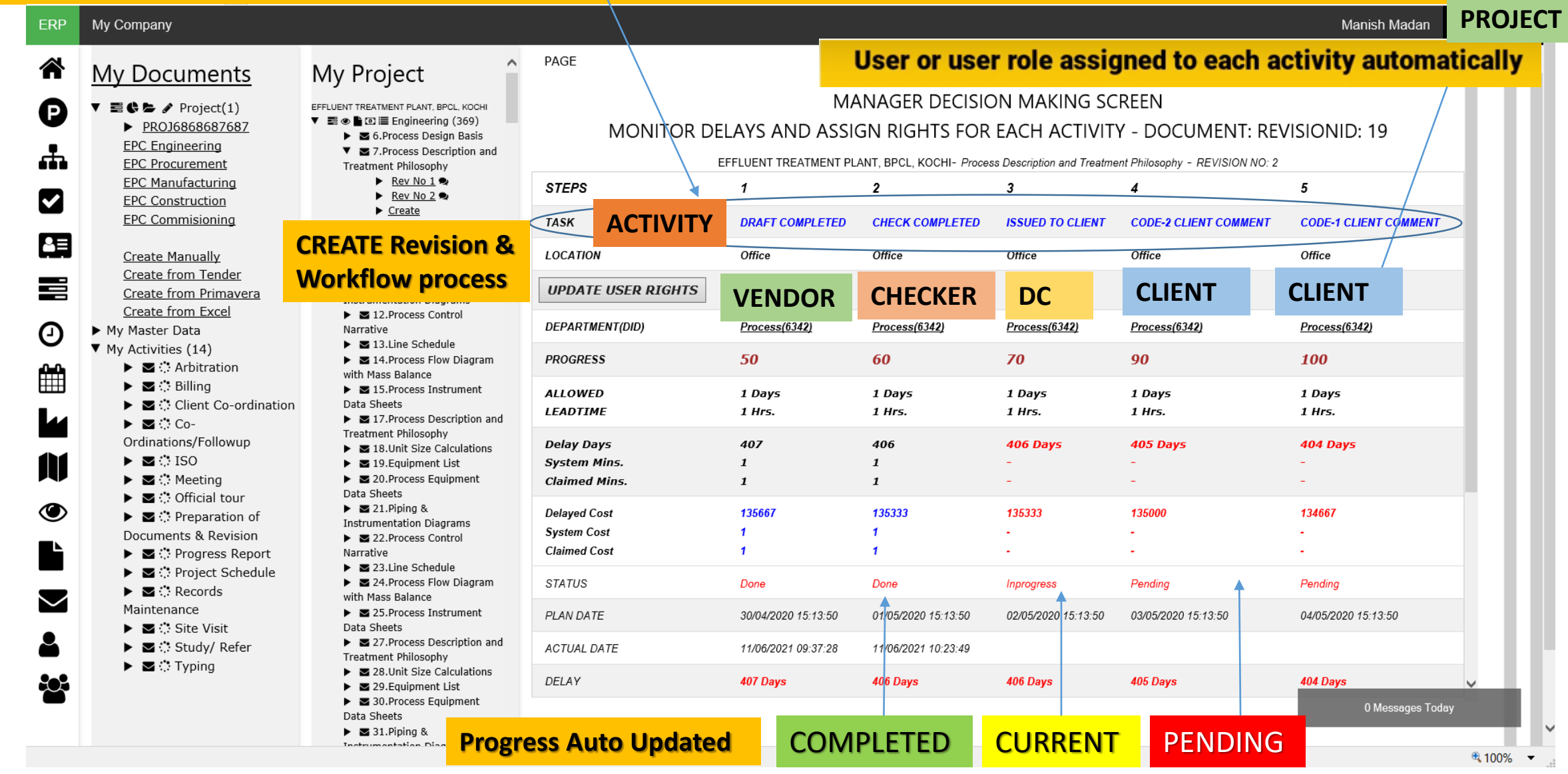

## Engineering Document Management System (EDMS) – Vendor Portal

#### **Vendor or Discipline wise user logs in to work on document as per workflow**

#### DESIGNER – VENDOR/DISCIPLINEWISE **Login Form** CREATING & UPLOADING DOCUMENT 1. Vendor/Discipline Designer wise user logs-in **VENDOR** 2. Vendor/Designers sees TODO List 3. Vendor/Designer Uploads Documents 4. Sees comments Re-Design & Upload **Username VENDORDESIGNER Password** ര ...... Login Year:  $20-21$   $\sim$ Company: My Company v Login  $\blacksquare$  Remember me Forgot password? Cancel

My ip address: 49.36.95.238

The software is licensed as per EULA-End User License Agreement. Click here to see agreement

## Engineering Document Management System (EDMS) – Past Work Library

#### **Vendor/Designer Downloads similar work from past reference to start work**

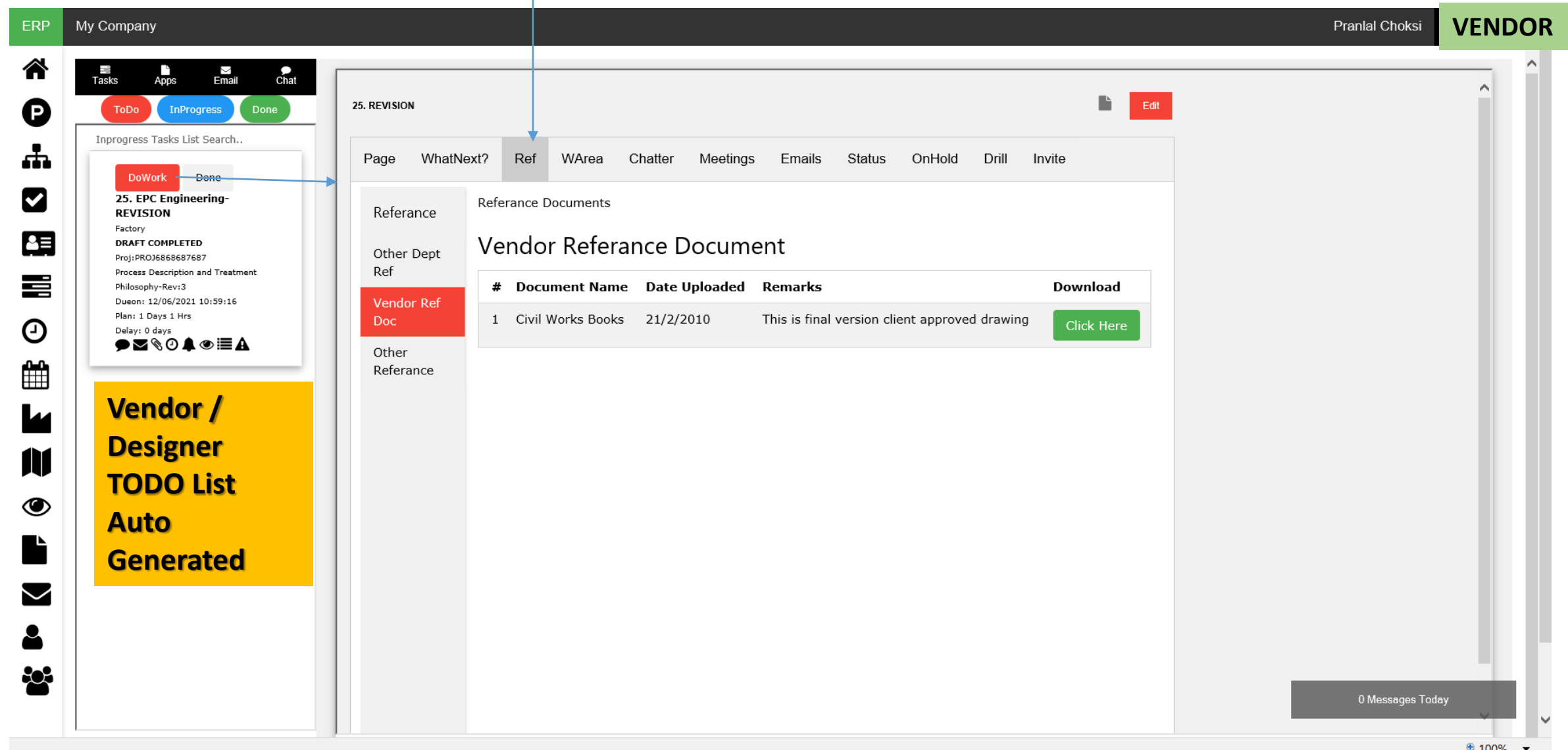

## Engineering Document Management System (EDMS) – QC Checklist/Help

#### **Vendor/Designer Checks Work & Update Pre-defined checklist as per quality standards**

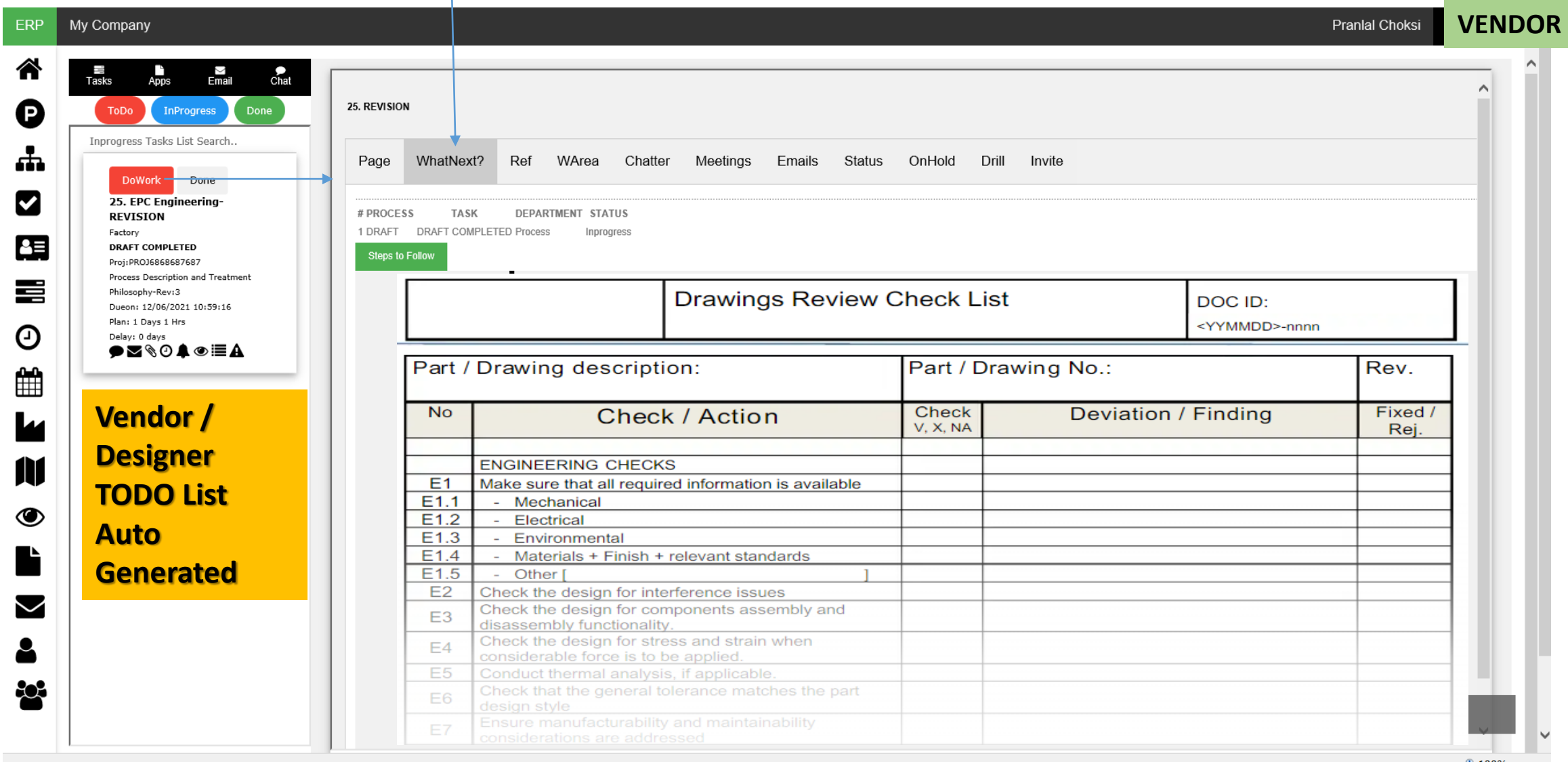

## Engineering Document Management System (EDMS) – Hold Document

#### **Vendor/Designer Holds work and informs other responsible person to get data**

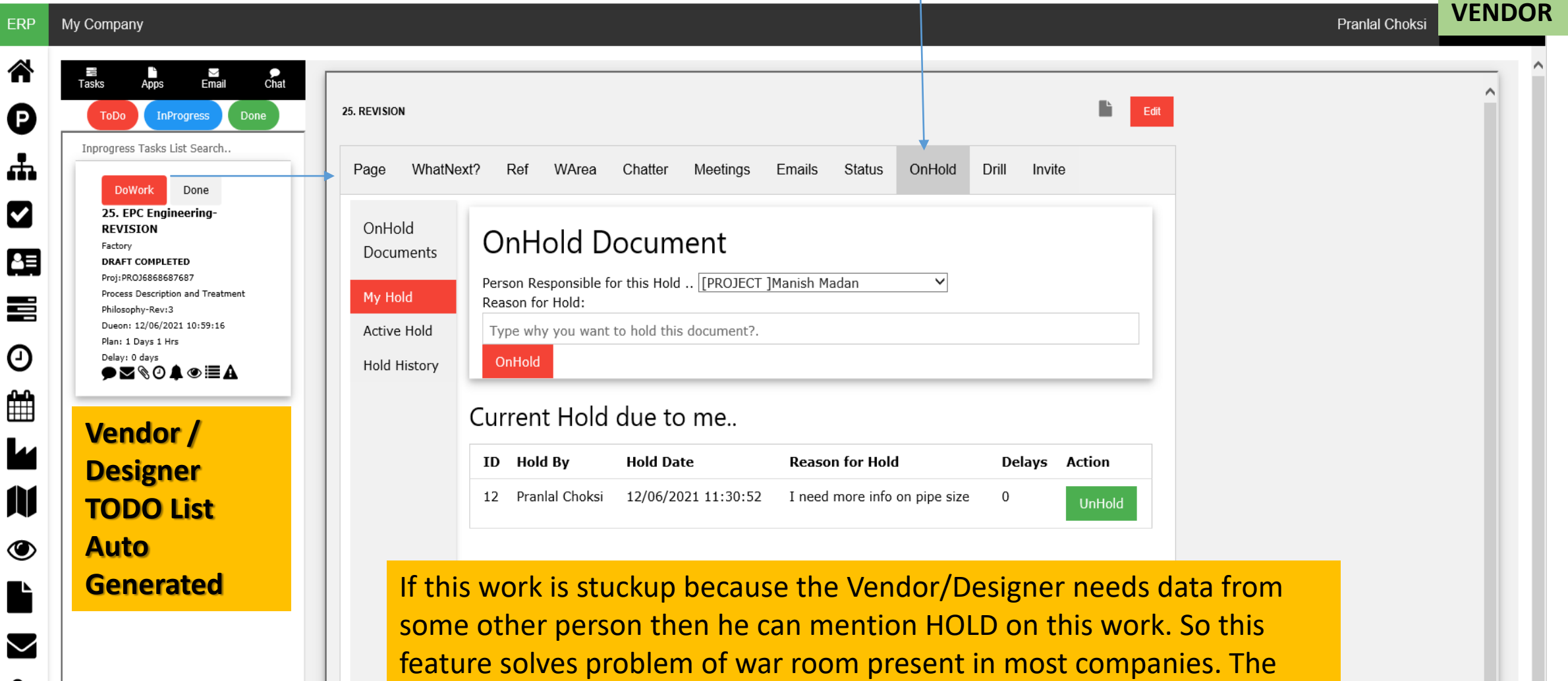

responsible person gets alert that he/she needs to share that data and

the problem of corporate blame game can be solved.

808

0 Messages Today

## Engineering Document Management System (EDMS) – File Download/Upload

#### **Vendor/Designer Uploads work done and send to Checker for Review**

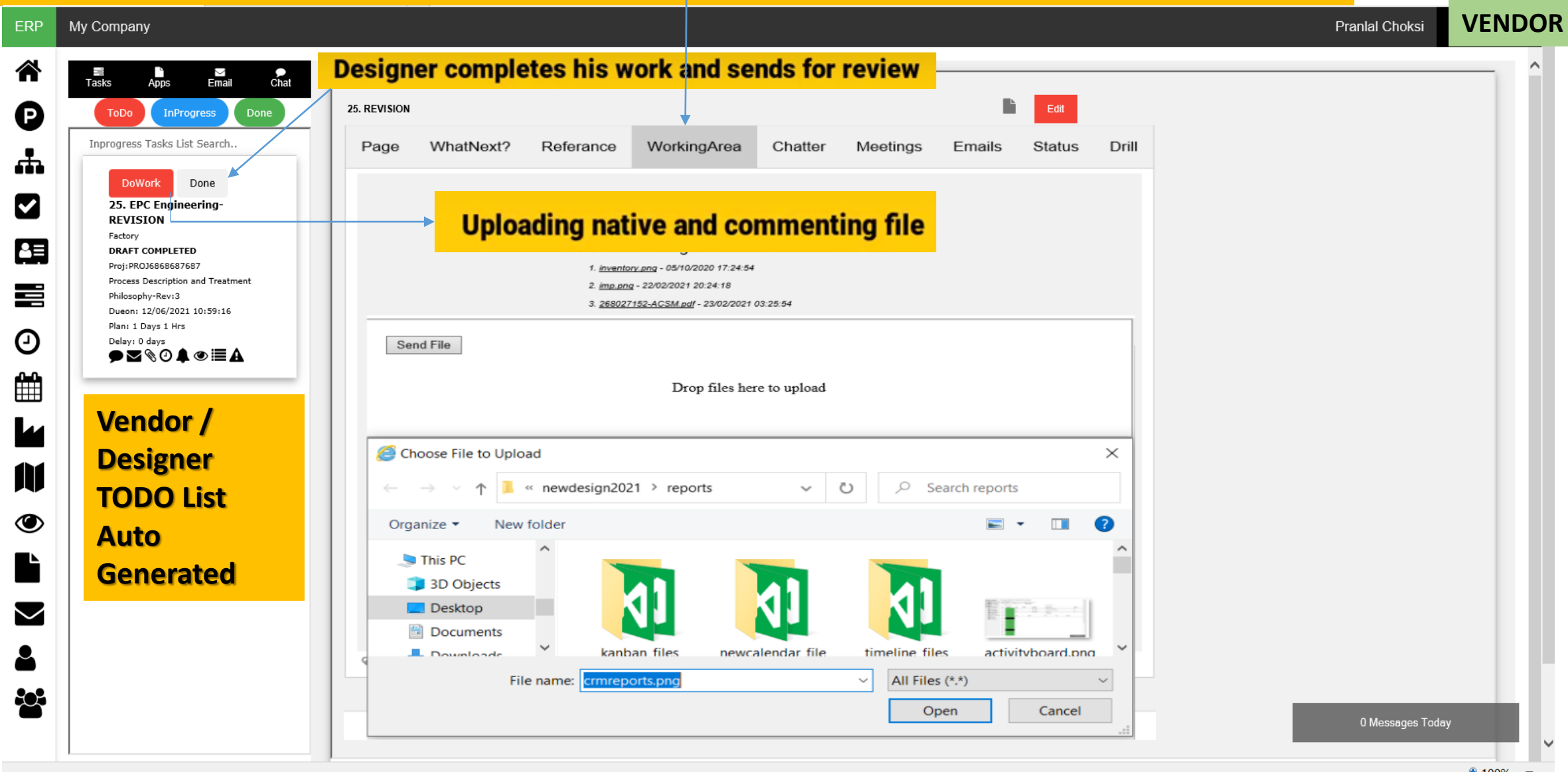

## Engineering Document Management System (EDMS) – Project Control

- Document processed through its workflow FROM Vendor to Checker
	- Project Progress updated as per document submission

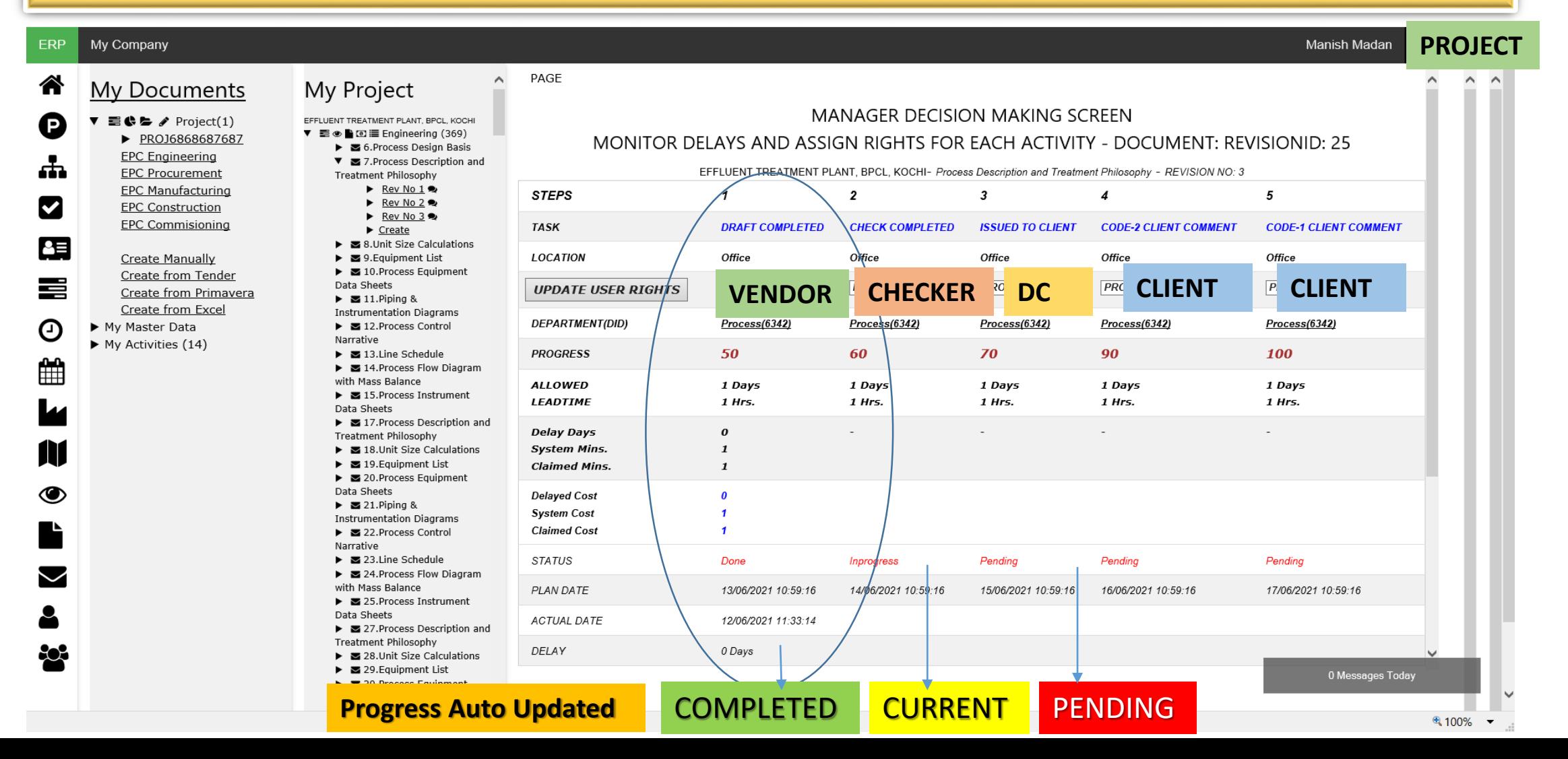

## Engineering Document Management System (EDMS) – Checker Portal

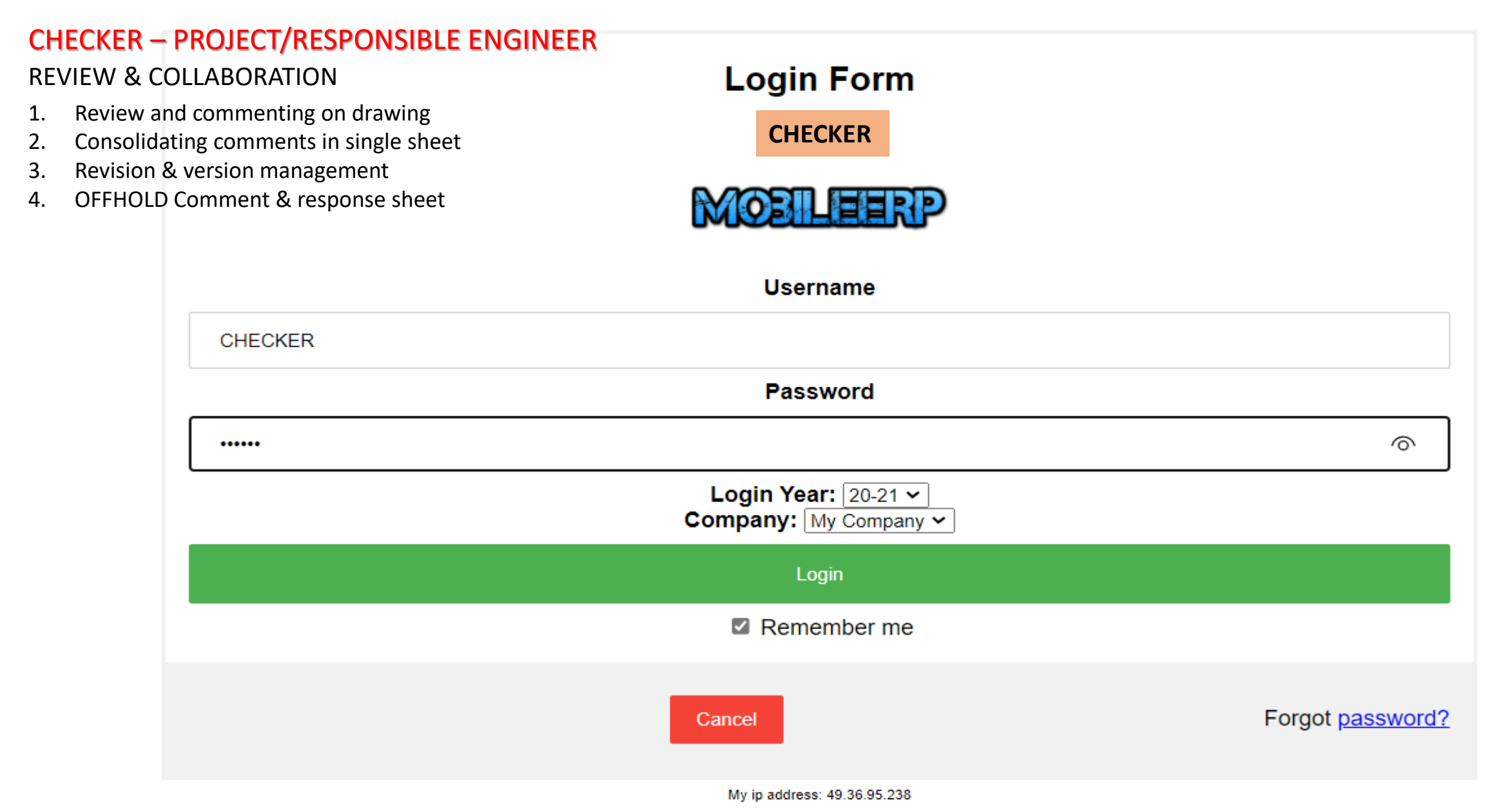

The software is licensed as per EULA-End User License Agreement. Click here to see agreement

## Engineering Document Management System (EDMS) - Chatter

Document Review and Collaboration – Comments with audit trail captured

Document Downloaded for Review from chatter & corrections chat done

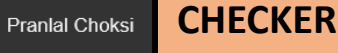

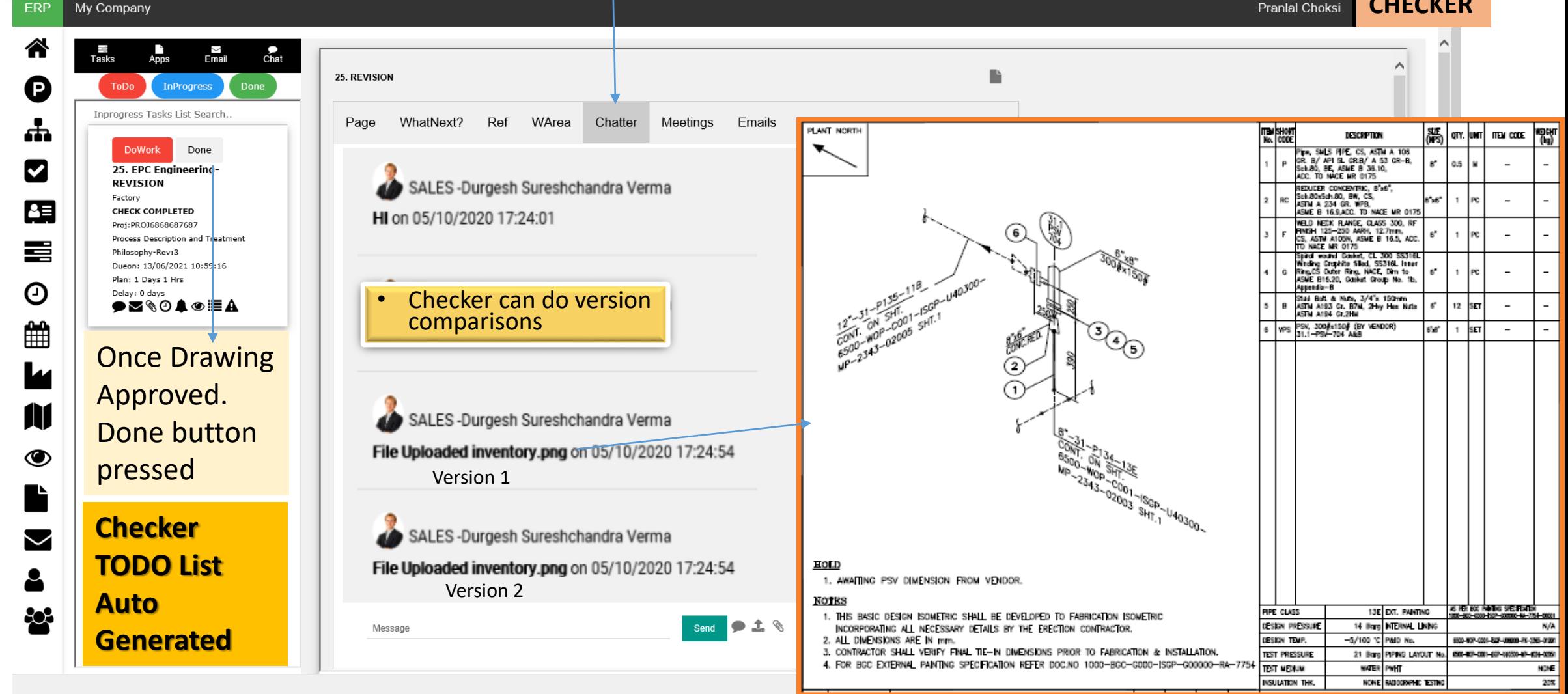

## Engineering Document Management System (EDMS) – Collaboration

- Document Review and Collaboration Comments with audit trail captured
	- Put document on hold and send comments for changes or modifications **CHECKER**

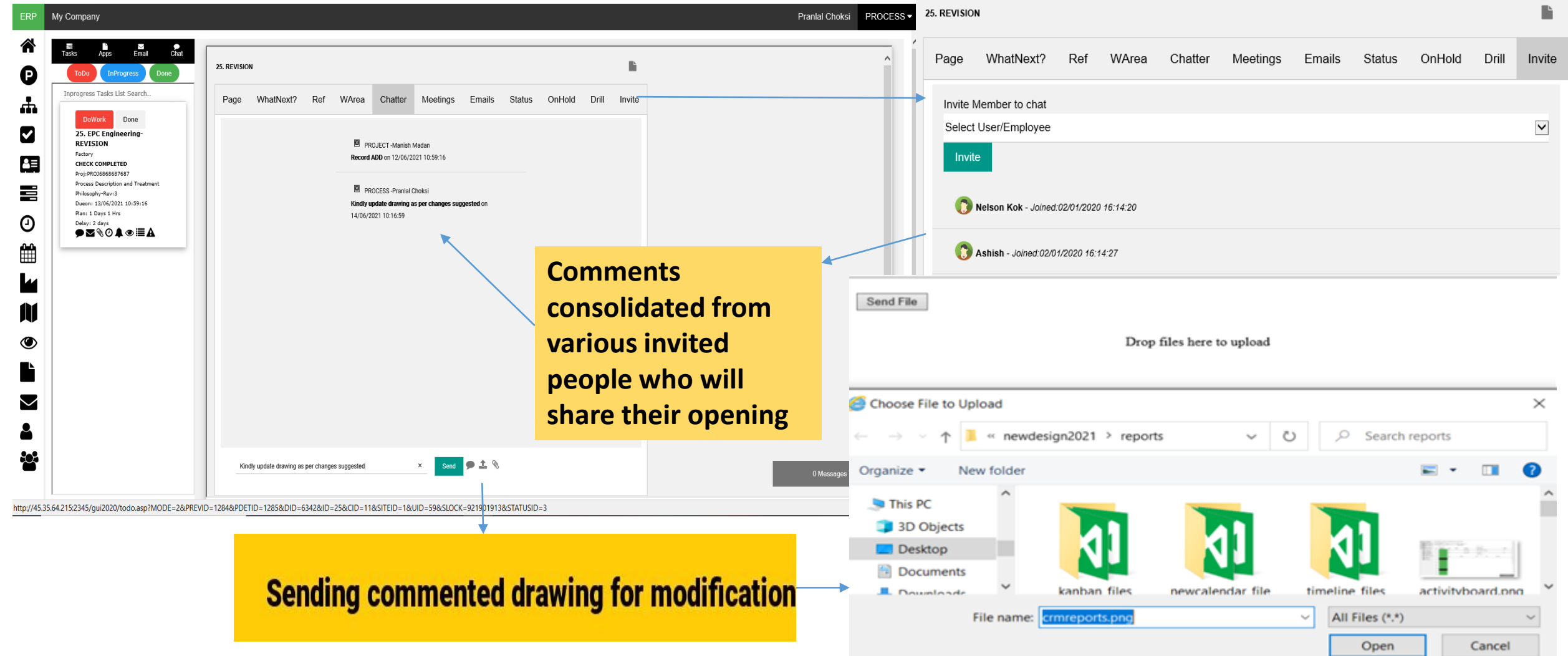

## Engineering Document Management System (EDMS) – Message Centre

- View all comments in single sheet and unhold once work done
	- Vendor/Designer sees all comments and opens it for modifications

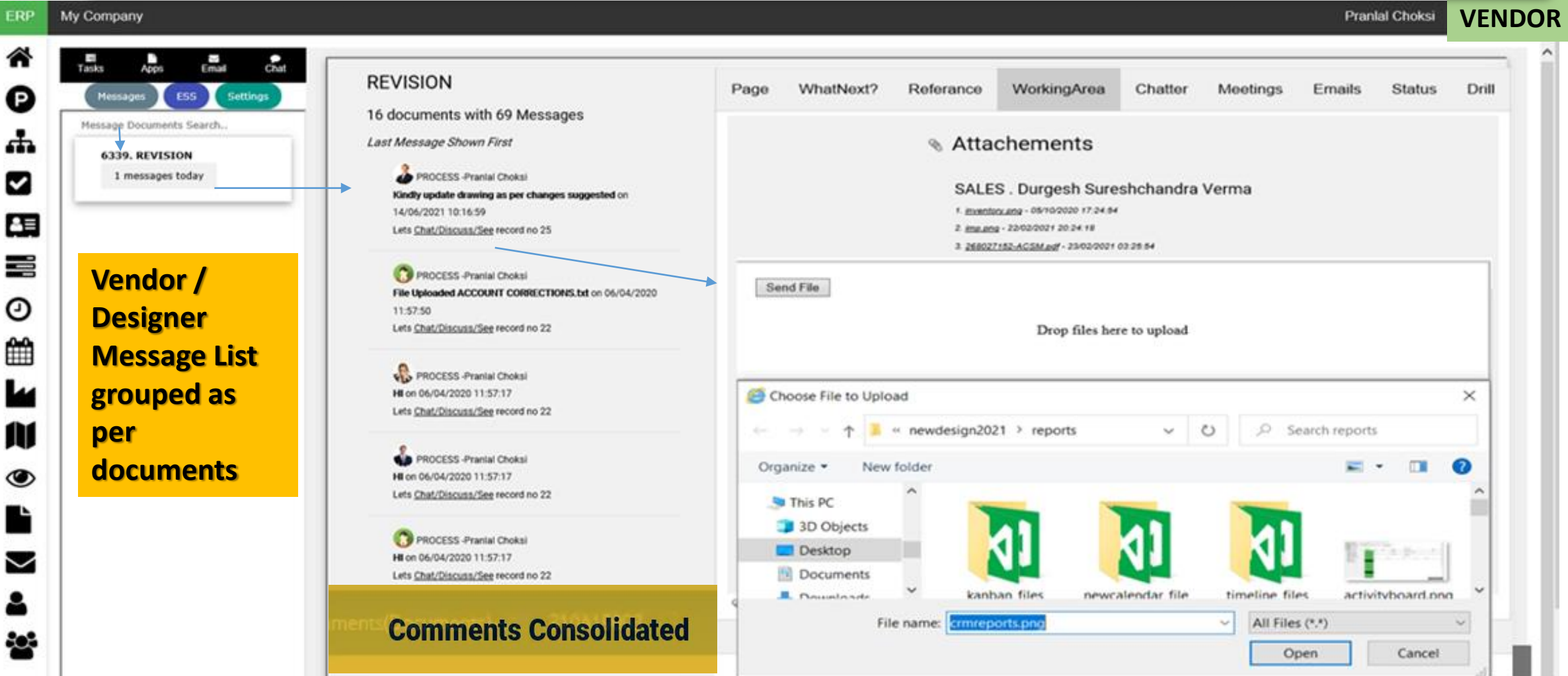

**Vendor/Designer make changes & Re-Uploads work done and send to Checker for Review again**

## Engineering Document Management System (EDMS) – Project Control

- Document processed through its workflow FROM Checker to DC
	- Project Progress updated as per document submission

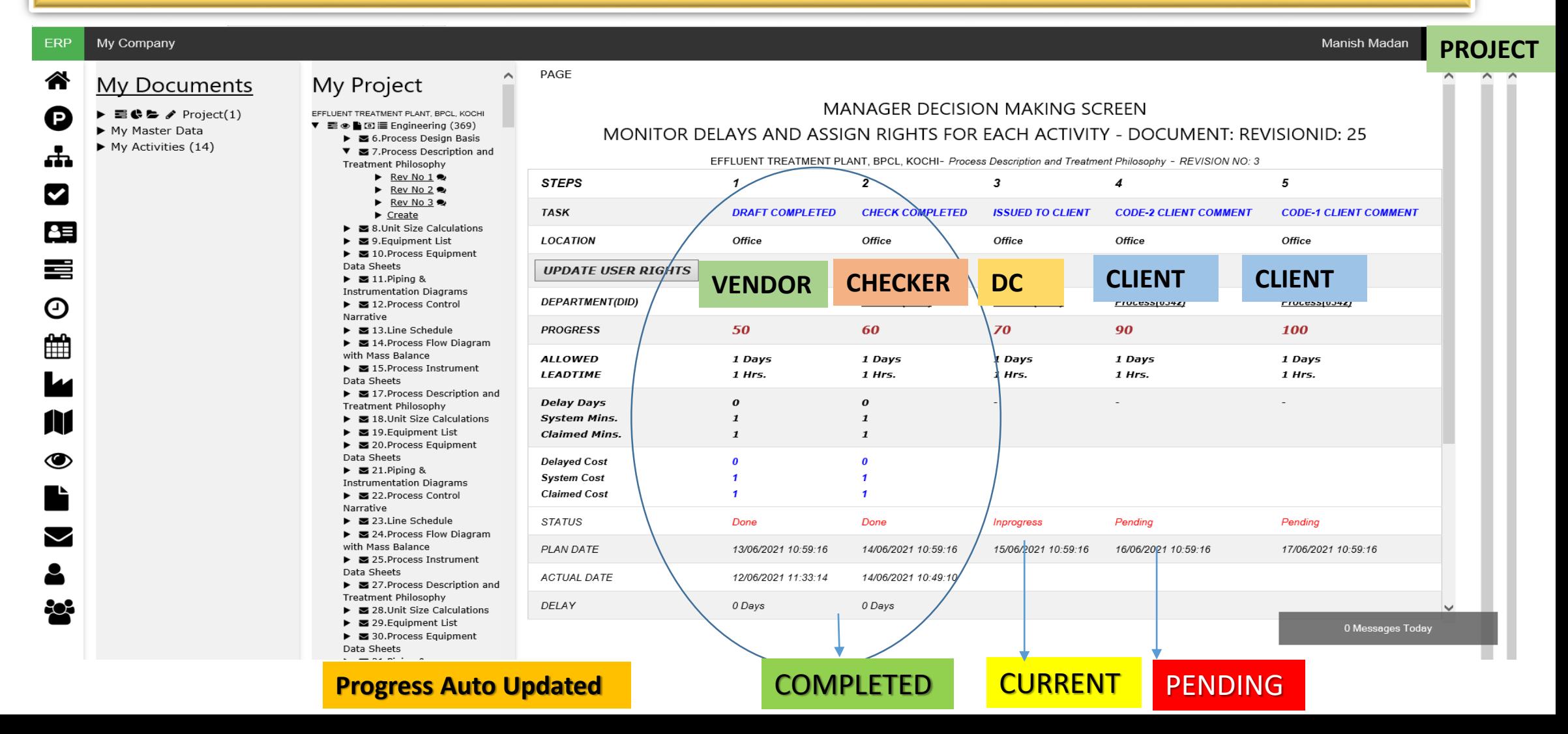

## Engineering Document Management System (EDMS) – Controller Portal

### • CLIENT SUBMISSION & APPROVAL

#### CLIENT SUBMISSION & APPROVAL DOCUMENT CONTROLLER-DEPTHEAD

- 1. Prepares & send email Transmittal to client
- 2. Received and files client email + comments
- 3. Forwards to Internal Transmittal / Departments

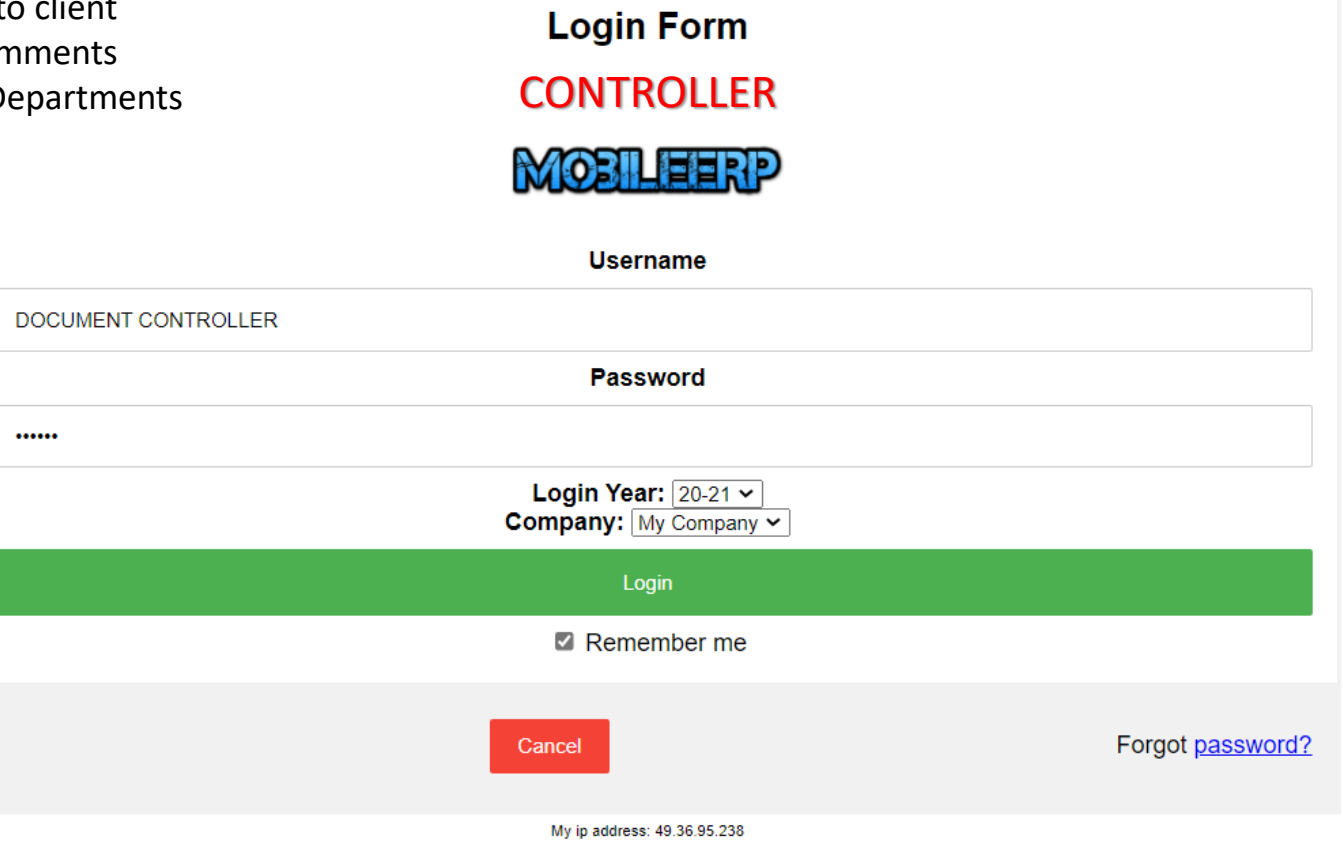

The software is licensed as per EULA-End User License Agreement. Click here to see agreement.

## Engineering Document Management System (EDMS)-Email Filing

#### • ELECTRONIC DELIVERY - DOCUMENT TRANSMITTAL EMAIL WITH ATTACHEMENT PREPARED & SENT

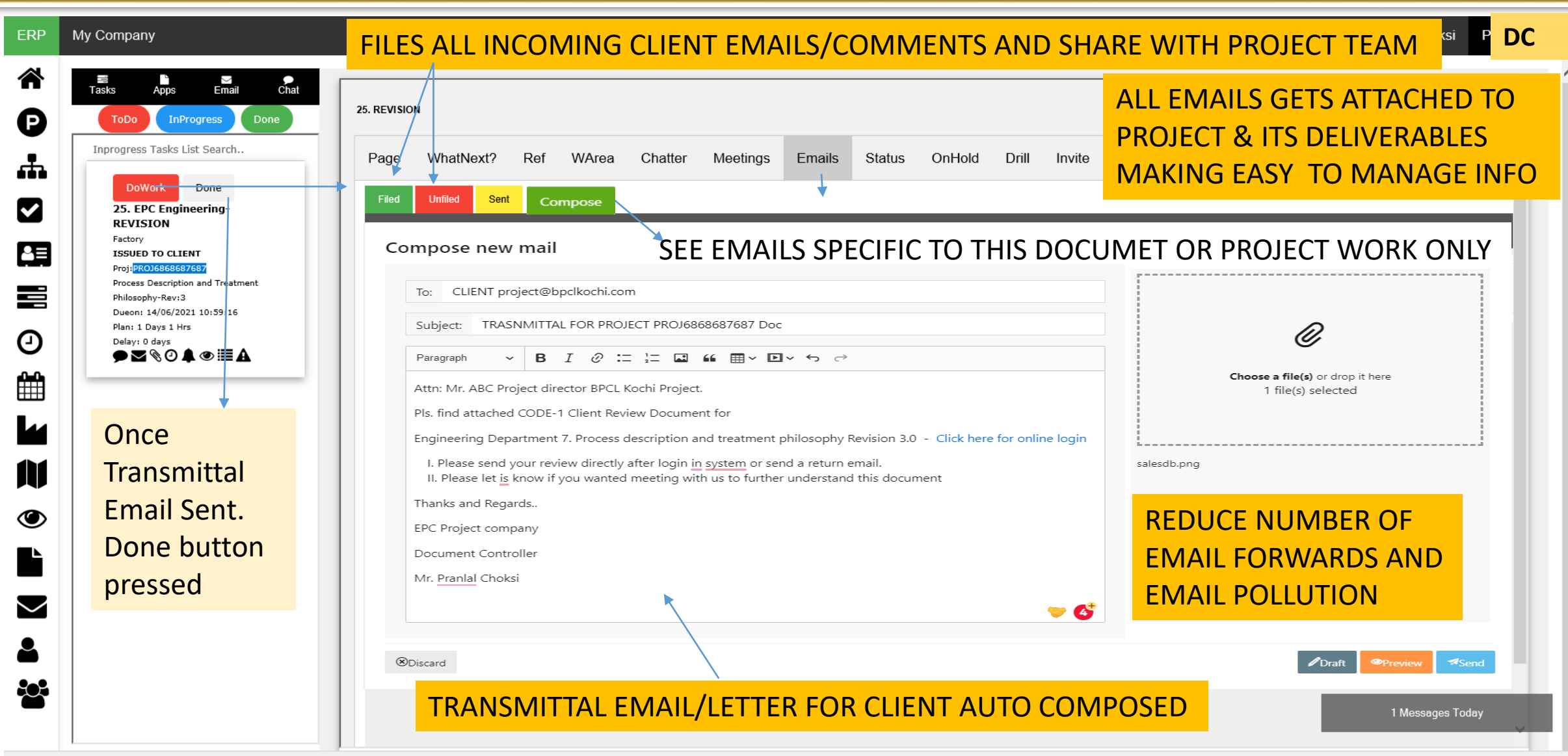

## Engineering Document Management System (EDMS)-Meetings

### • PHYSICAL DELIVERY OF DOCUMENTS/PRODUCTS TO CLIENTS VIA MEETING

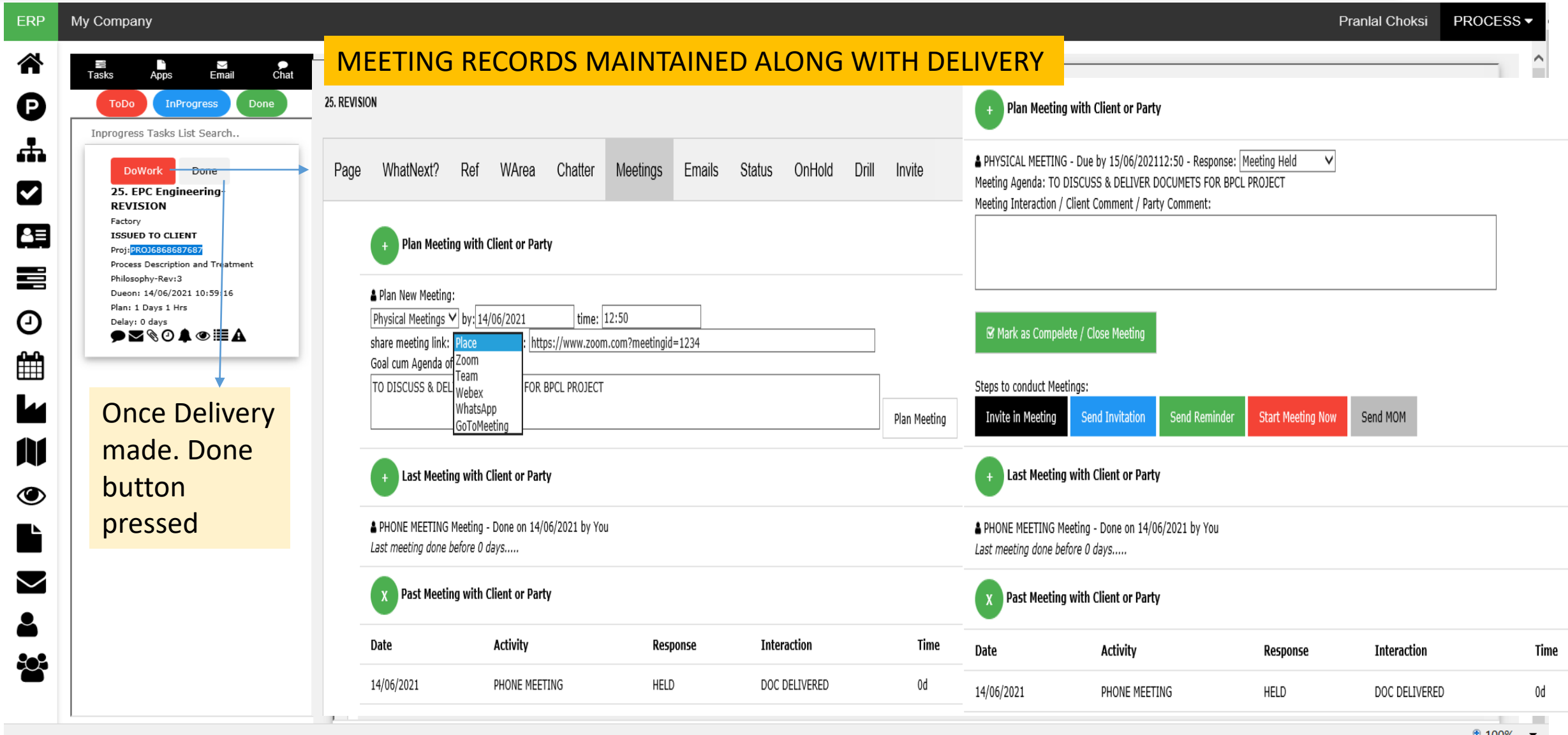

 $\sim$  100%

## Engineering Document Management System (EDMS) – Project Control

• Document processed through its workflow FROM DC to Client

### • Project Progress updated as per document submission

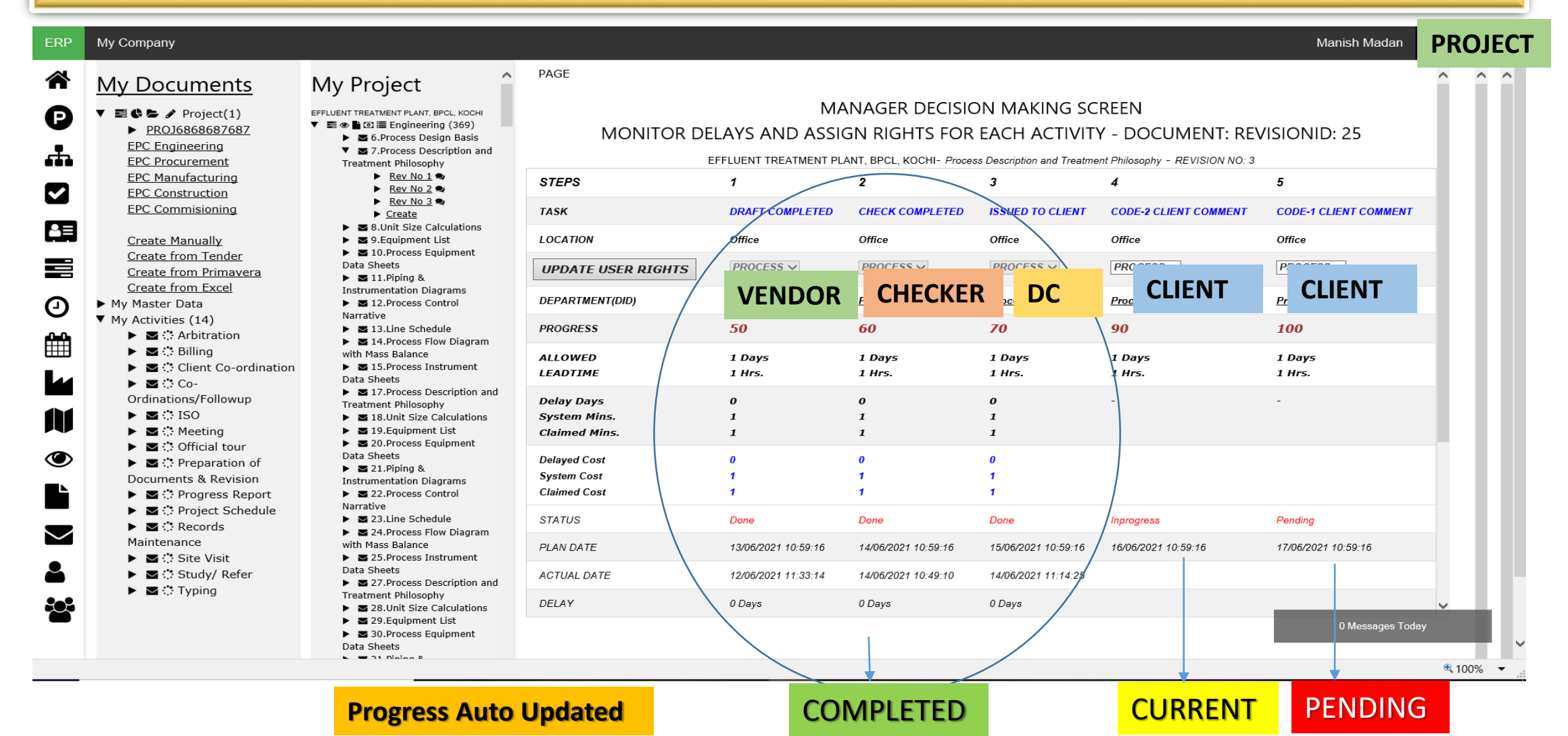

## Engineering Document Management System (EDMS) – Client Portal

### • CLIENT REVIEW PROCESS

#### CLIENT / OWNER / e.g. BPCL

**CLIENT** 

......

- 1. Client Reviews Document received
- 2. Updates Client Comments & Approval Status
- 3. Sends Email or does meeting in case of changes

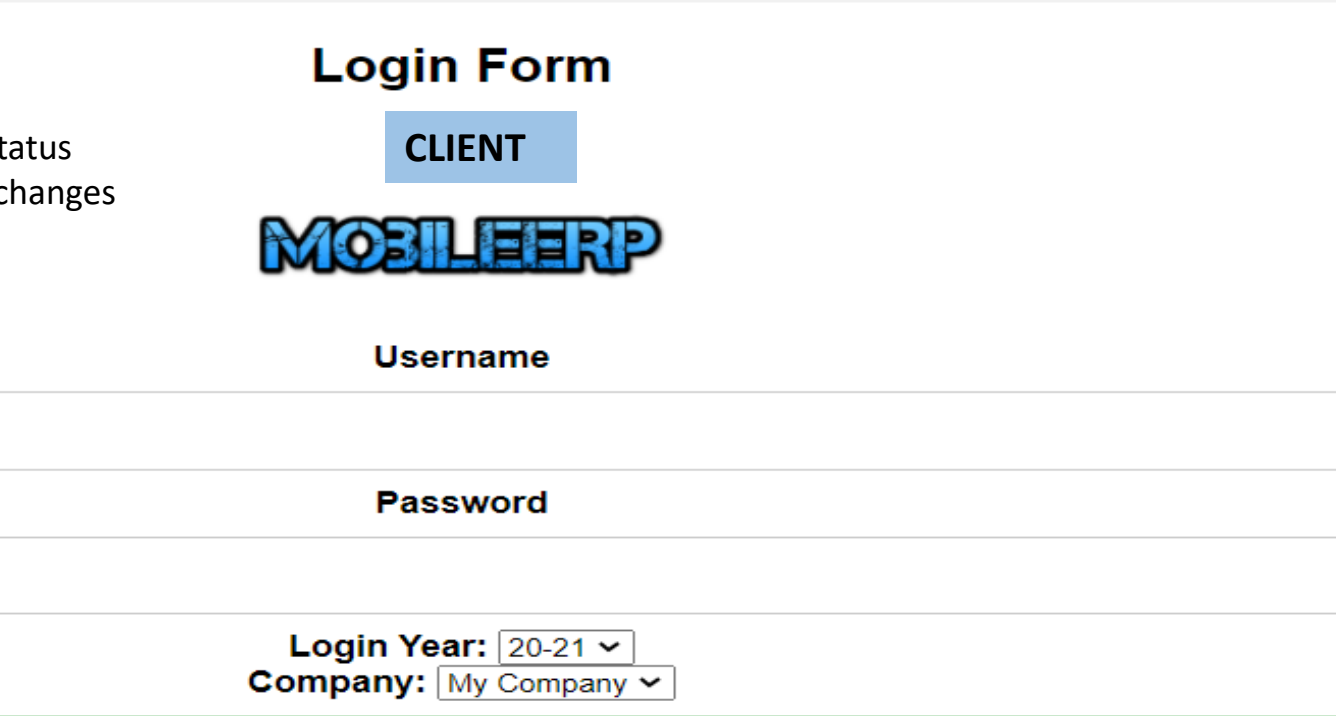

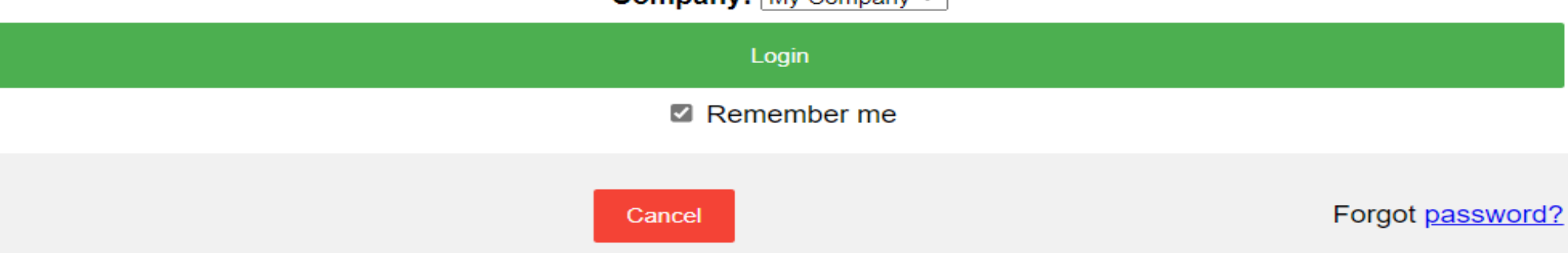

The software is licensed as per EULA-End User License Agreement. Click here to see agreement.

## Engineering Document Management System (EDMS)-Collaboration

- CLIENT REVIEW PROCESS METHODS -1 CLIENT REVIEWS IN HIS EMAIL & SENDS RETURN EMAIL
- CLIENT REVIEW PROCESS METHODS -2 CLIENT REVIEWS IN EDMS SYSTEM AFTER LOGIN AS BELOW

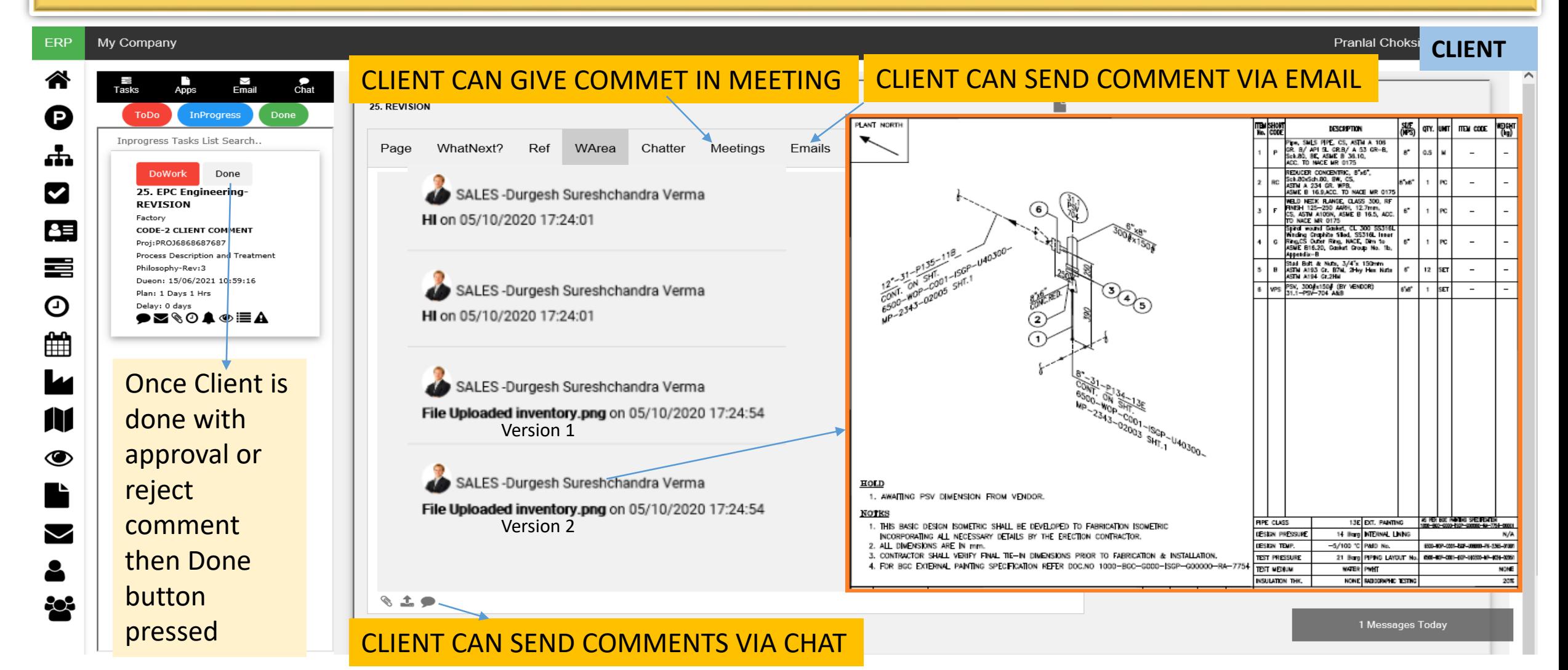

## Engineering Document Management System (EDMS) – Project Control

- Document processed through its workflow FROM Client to DC
	- Project Progress updated as per document submission

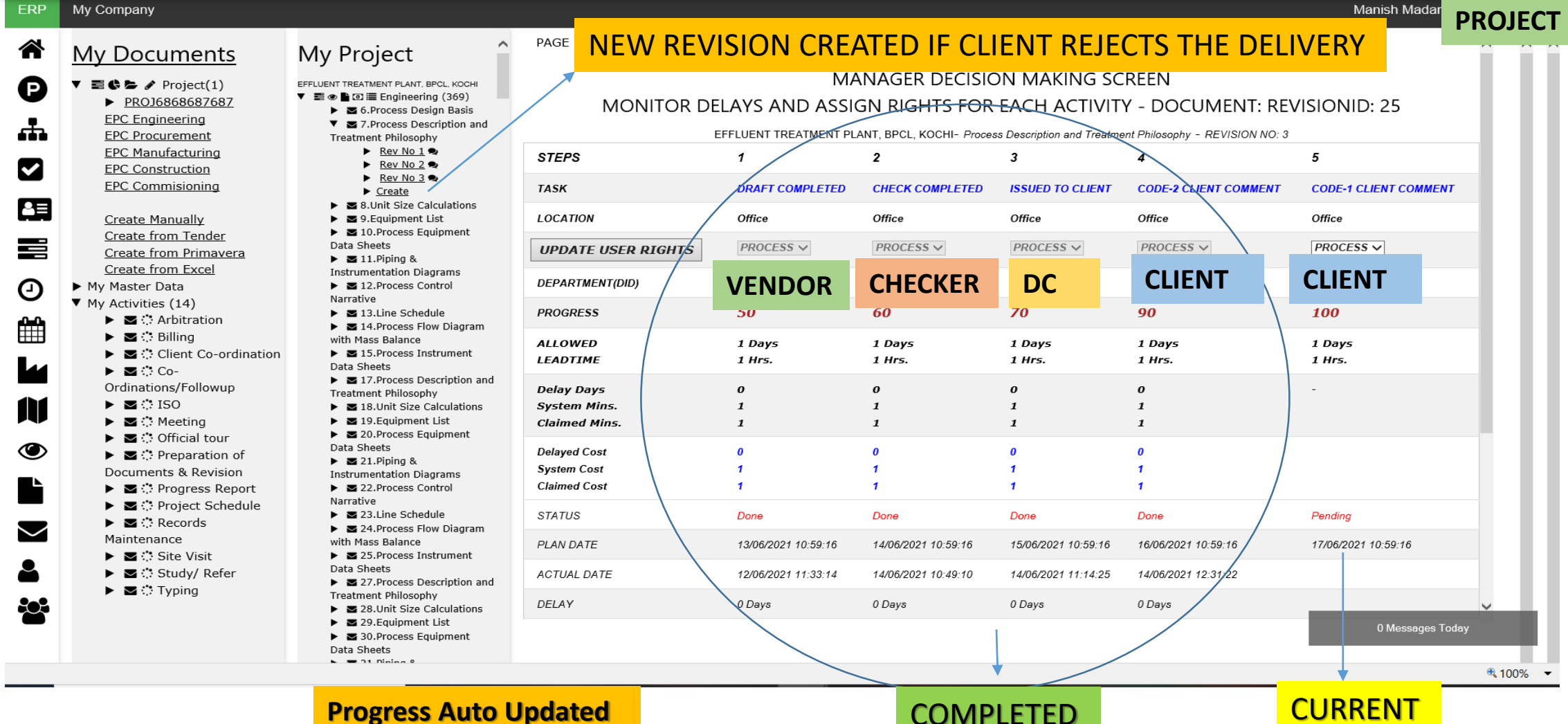

# MobilePMS Project Management System (PMS)

*MobilePMS solutions are integrated to help you deliver every project on time, within budget, with 100% quality and safety.*

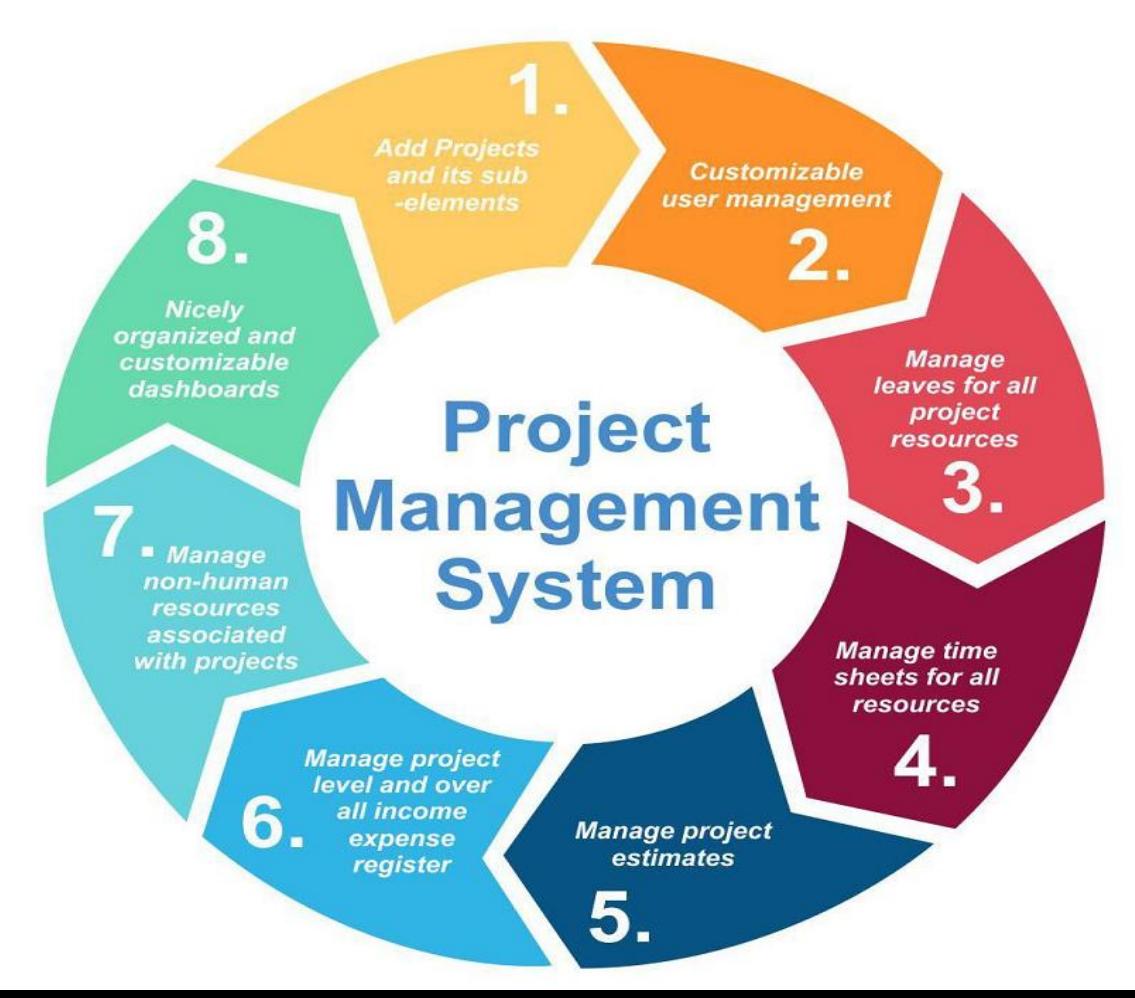

## Project Management System (PMS) – Project Portal

#### OWNER/DIRECTOR or USERS CAN REVIEW PROJECT, PROCESS, DOCUMENTS ETC.

#### **DASHBOARD & REPORTS**

Automatically generate dashboards and reports for monitoring the status and progress of documents and project. Provides automated notifications of delays to facilitate pro-active discussions and decision making. Control work of every employee.

**Login Form PROJECT Username** OWNER **Password**  $.........$ ര Login Year:  $\sqrt{20-21}$   $\sim$ **Company:**  $My Company \sim$ Login Remember me Forgot password? Cancel

## Project Management System (PMS) – Project Tasks

#### **See MDL-Master Document List/Deliverables List in Project Master after Scheduled Import**

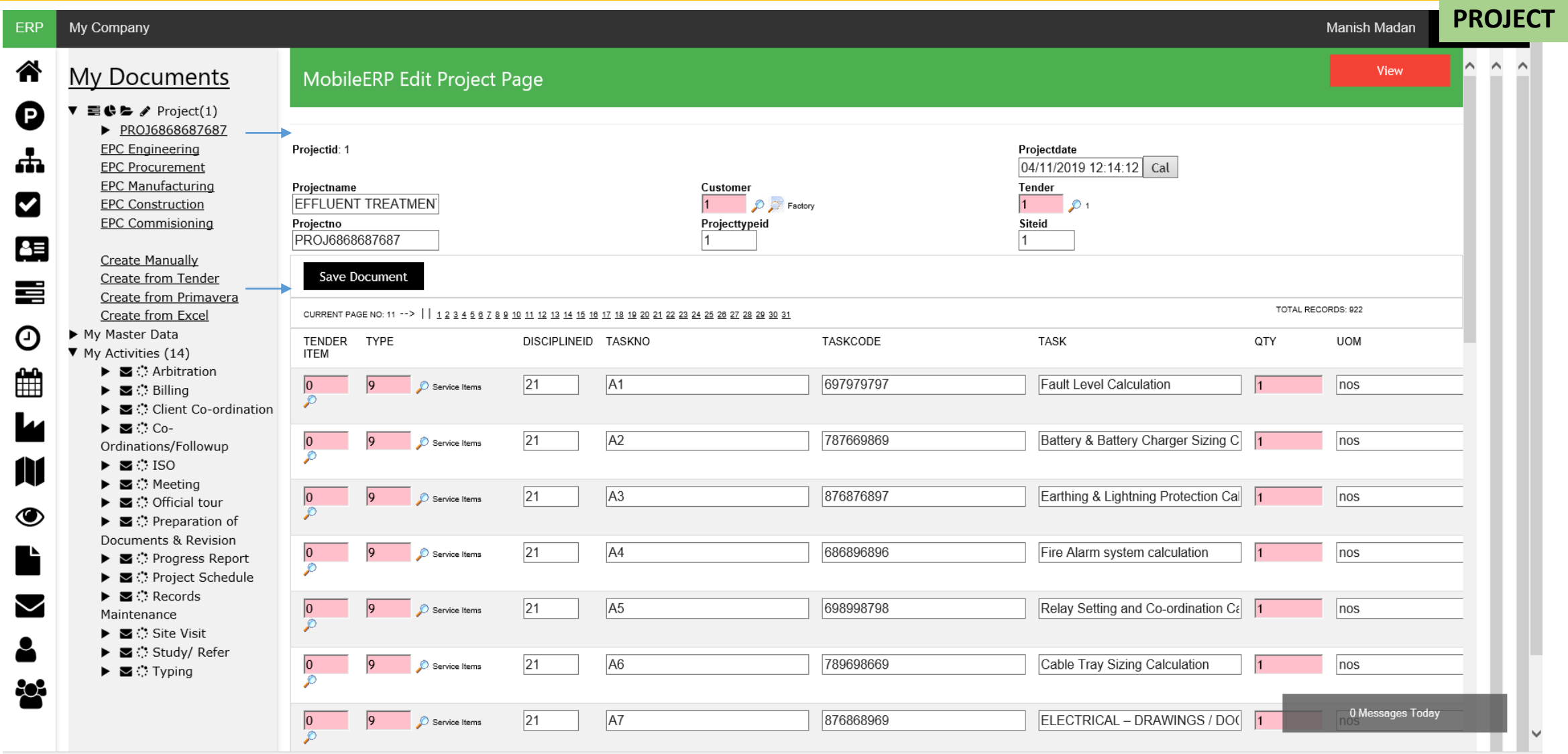

## Project Management System (PMS) – Project Dashboard

• Project Progress Dashboard highlights projects on time or delayed or cost over runs

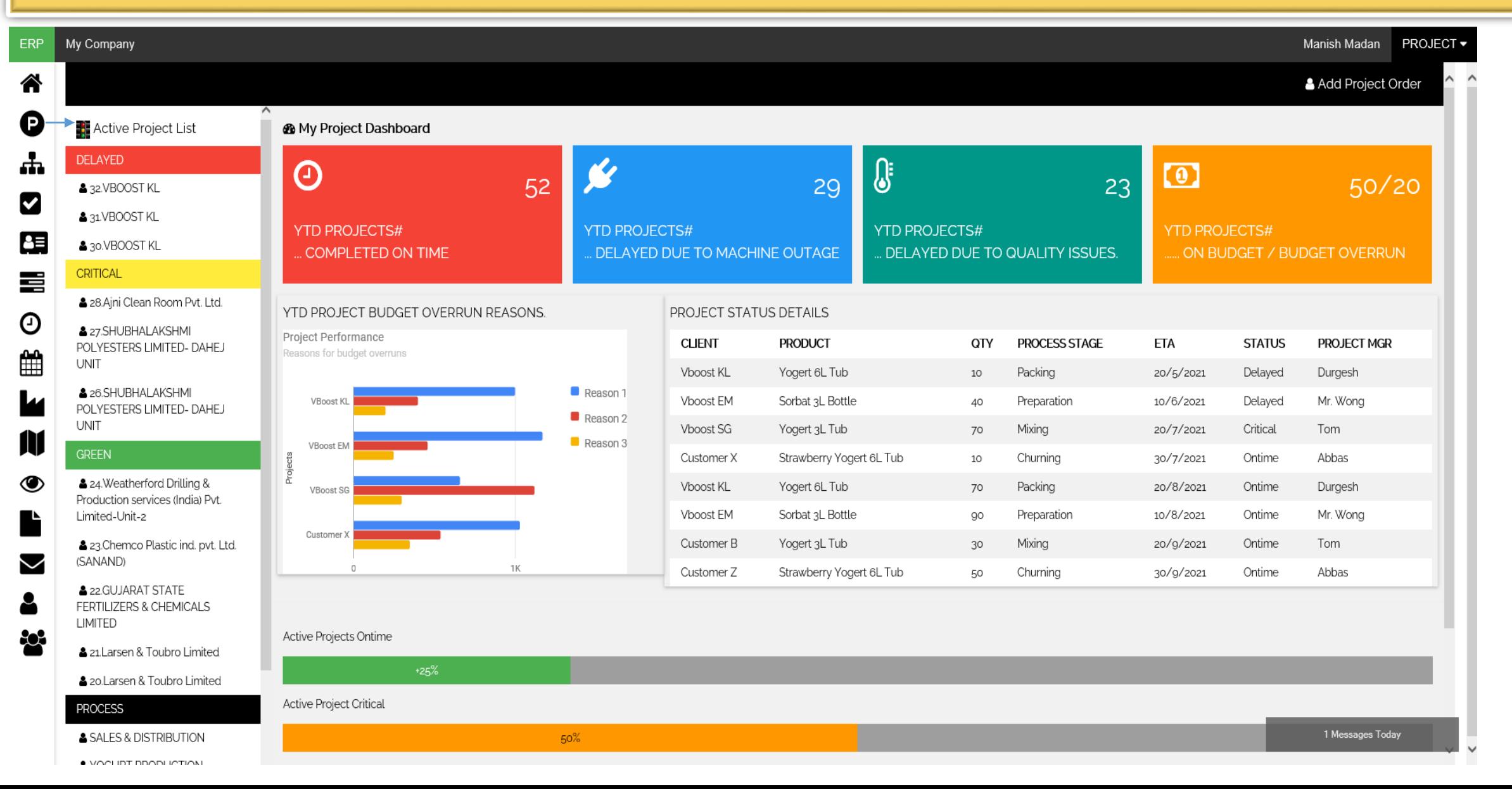

## Project Management System (PMS) – Project Kanban Board

#### • Project Kanban board highlights projects current status

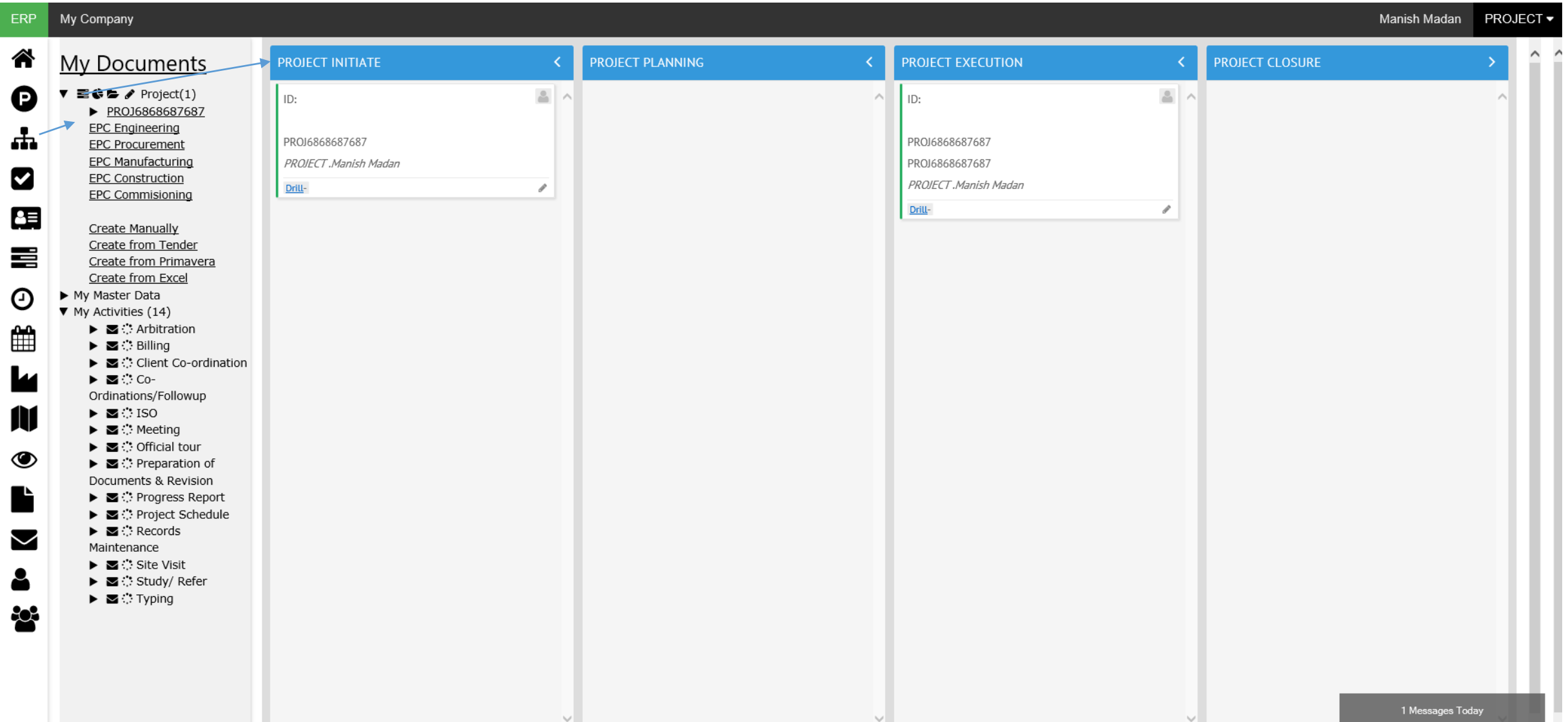

## Project Management System (PMS) –TopX Project Dashboard

### Project TopX and growth Analysis help us identify top projects and customers

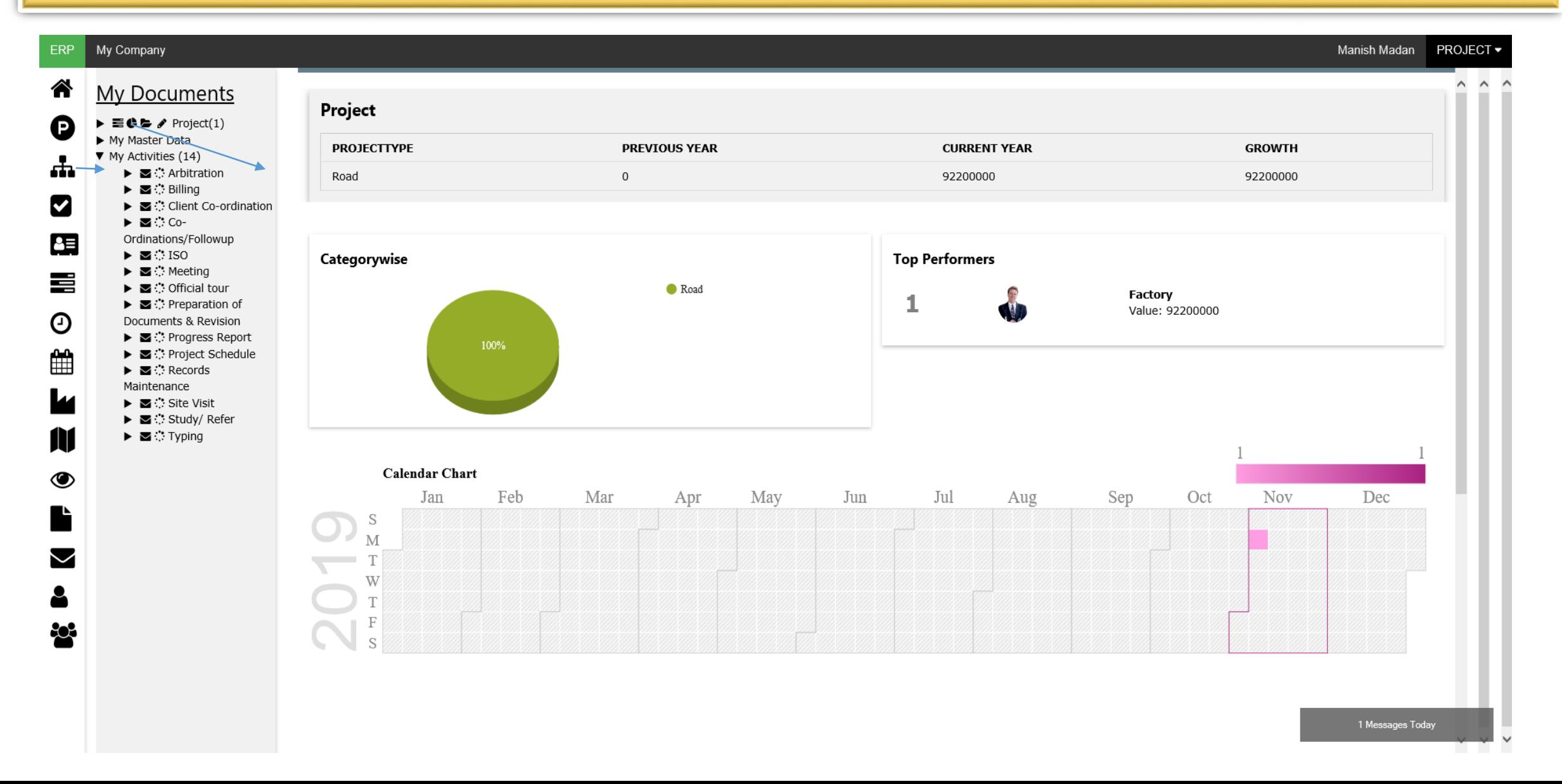

## Project Management System (PMS) – Reports Dashboard

### Project TopX and growth Analysis help us identify top projects and customers

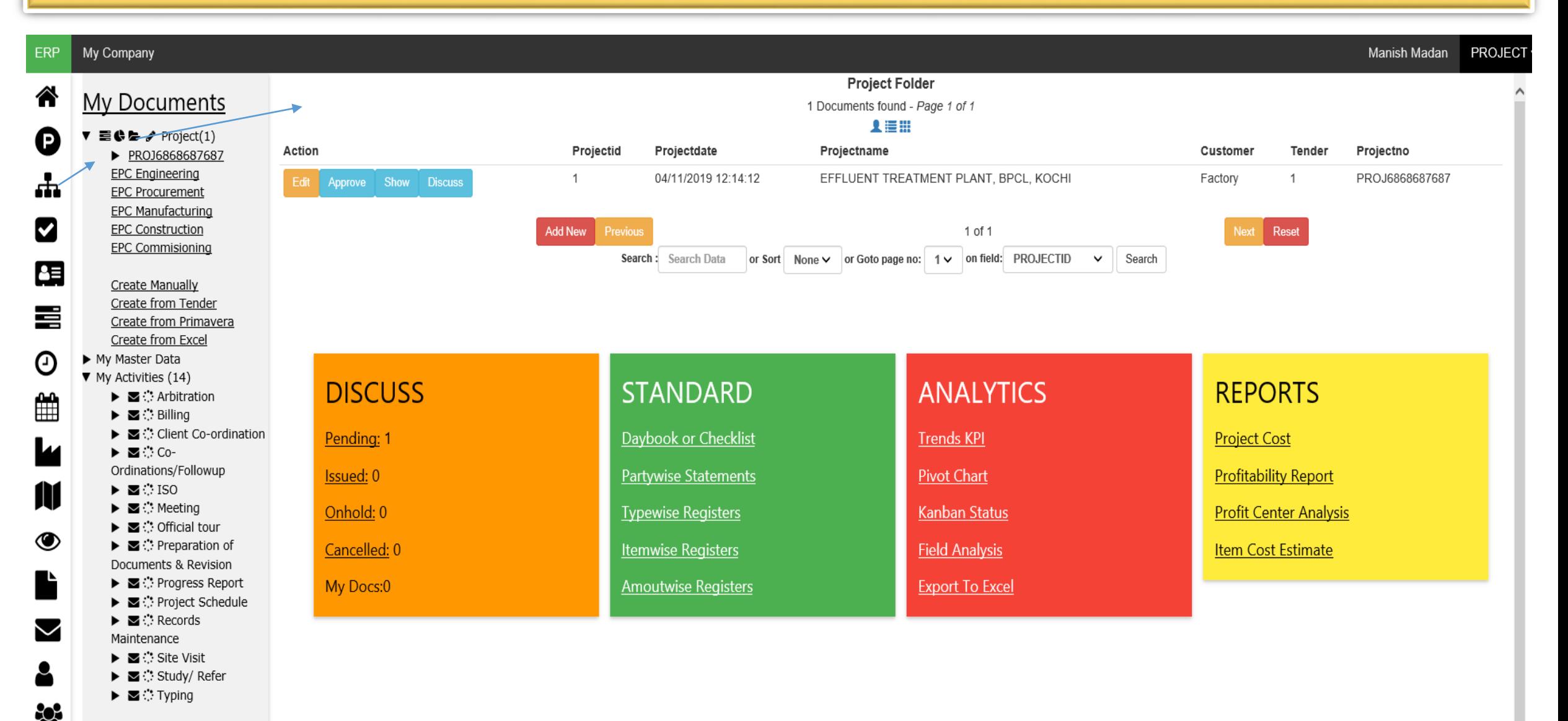

## Project Management System (PMS) –TODO Dashboard

### User Todo list helps you identify pending work, inprogress work or completed work

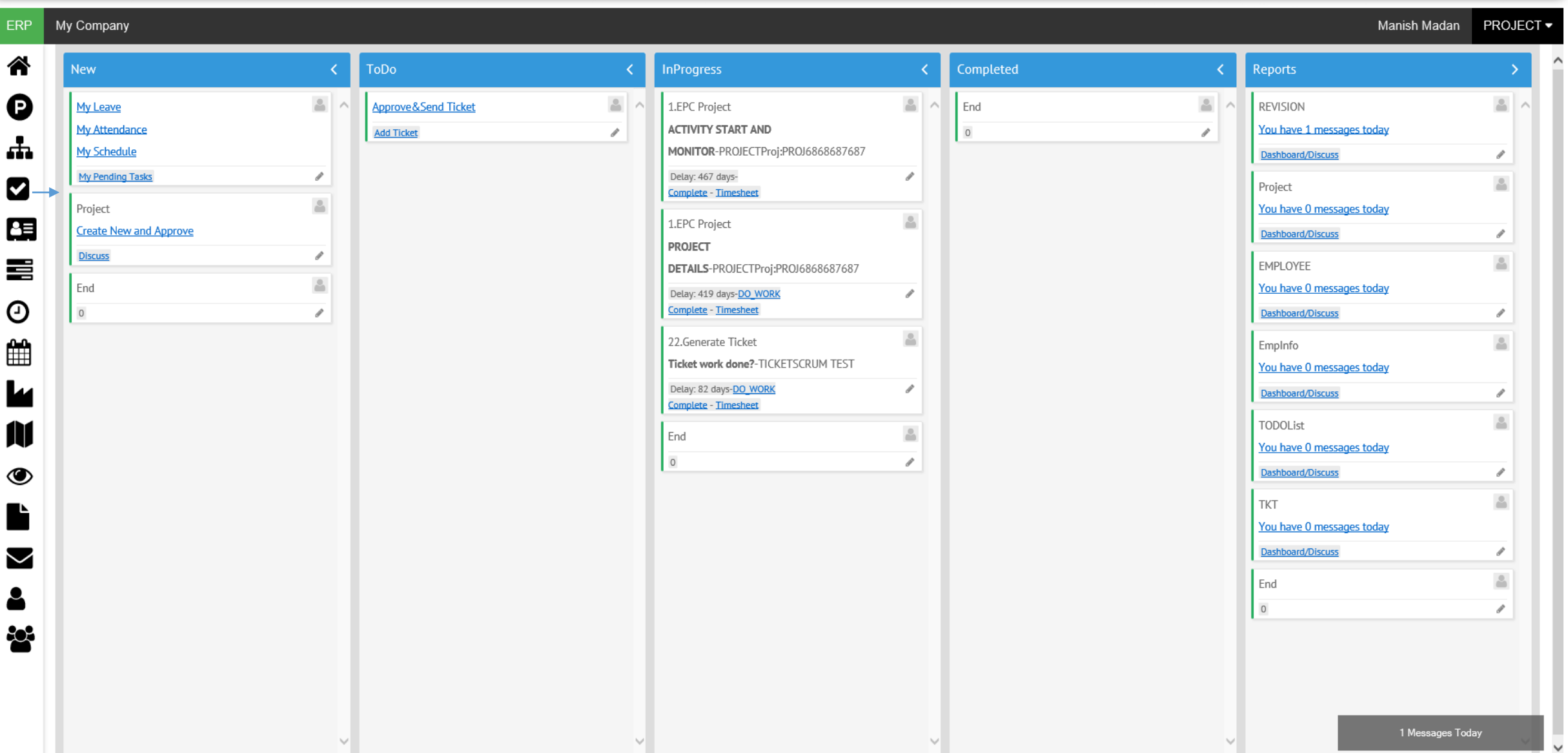

## Project Management System (PMS) – Alert Dashboard

All users can check Messages, Reminders, On hold Alerts, Timesheet & Activities on one screen

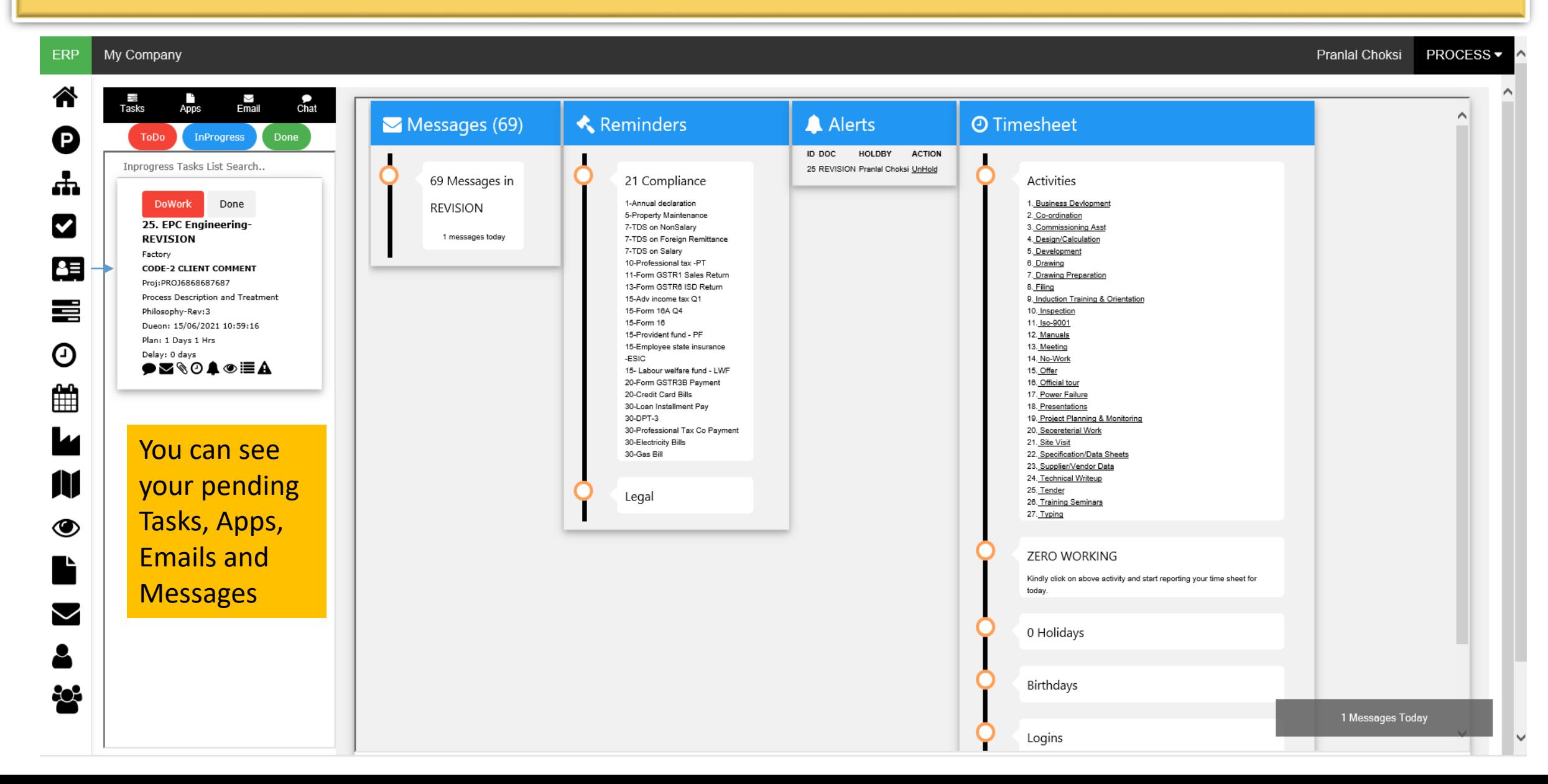

## Project Management System (PMS) – Task Dashboard

#### Users can see their own delayed tasks or look ahead report for various projects together

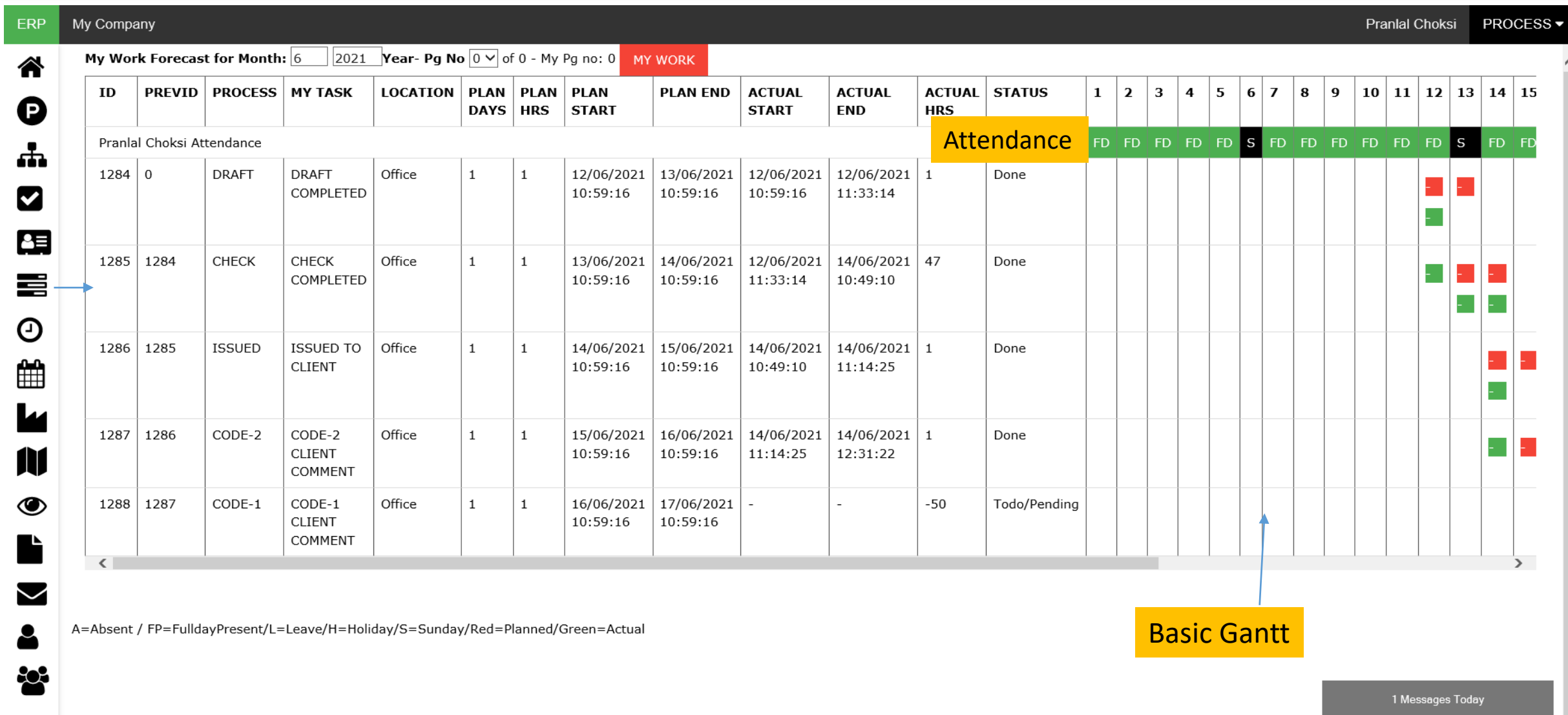

## Project Management System (PMS) – Workload Dashboard

#### Users can see their own workload and manager can see team workloads

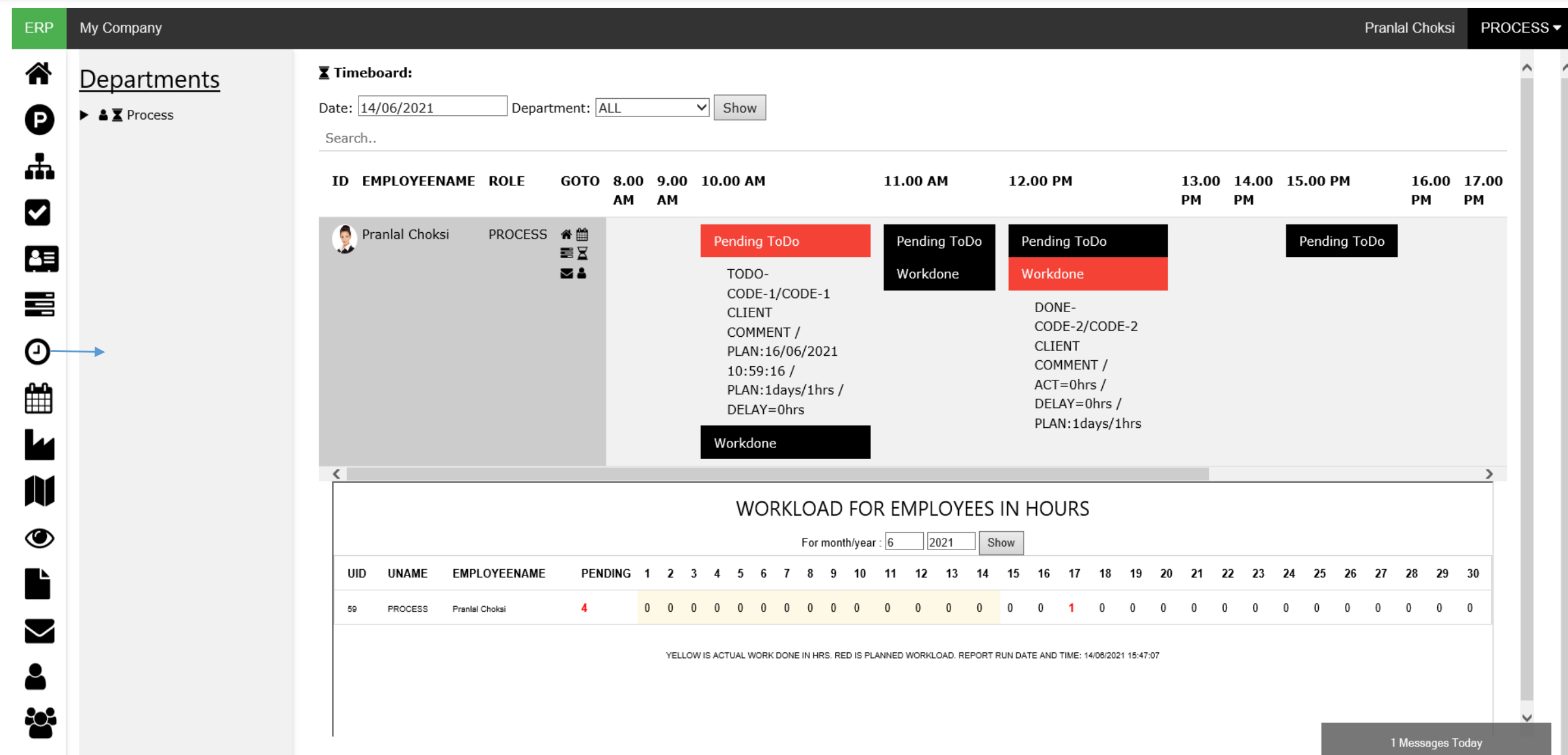

## Project Management System (PMS) – Scheduler Dashboard

#### • Scheduler highlights all events of system for all users into one single screen

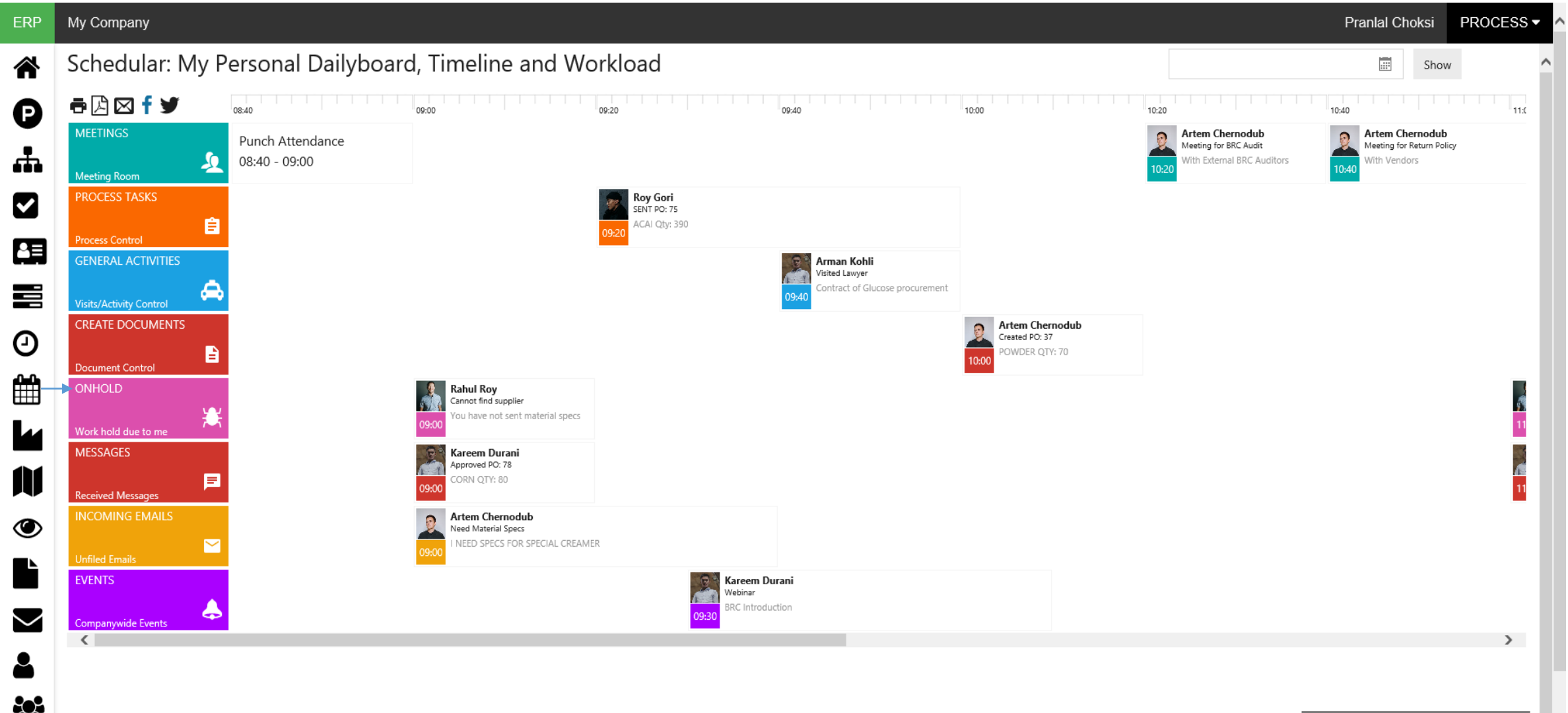

# MobilePCS Project Control System (PCS)

*MobilePCS solutions are integrated to help you deliver every project on time, within budget, with 100% quality and safety.*

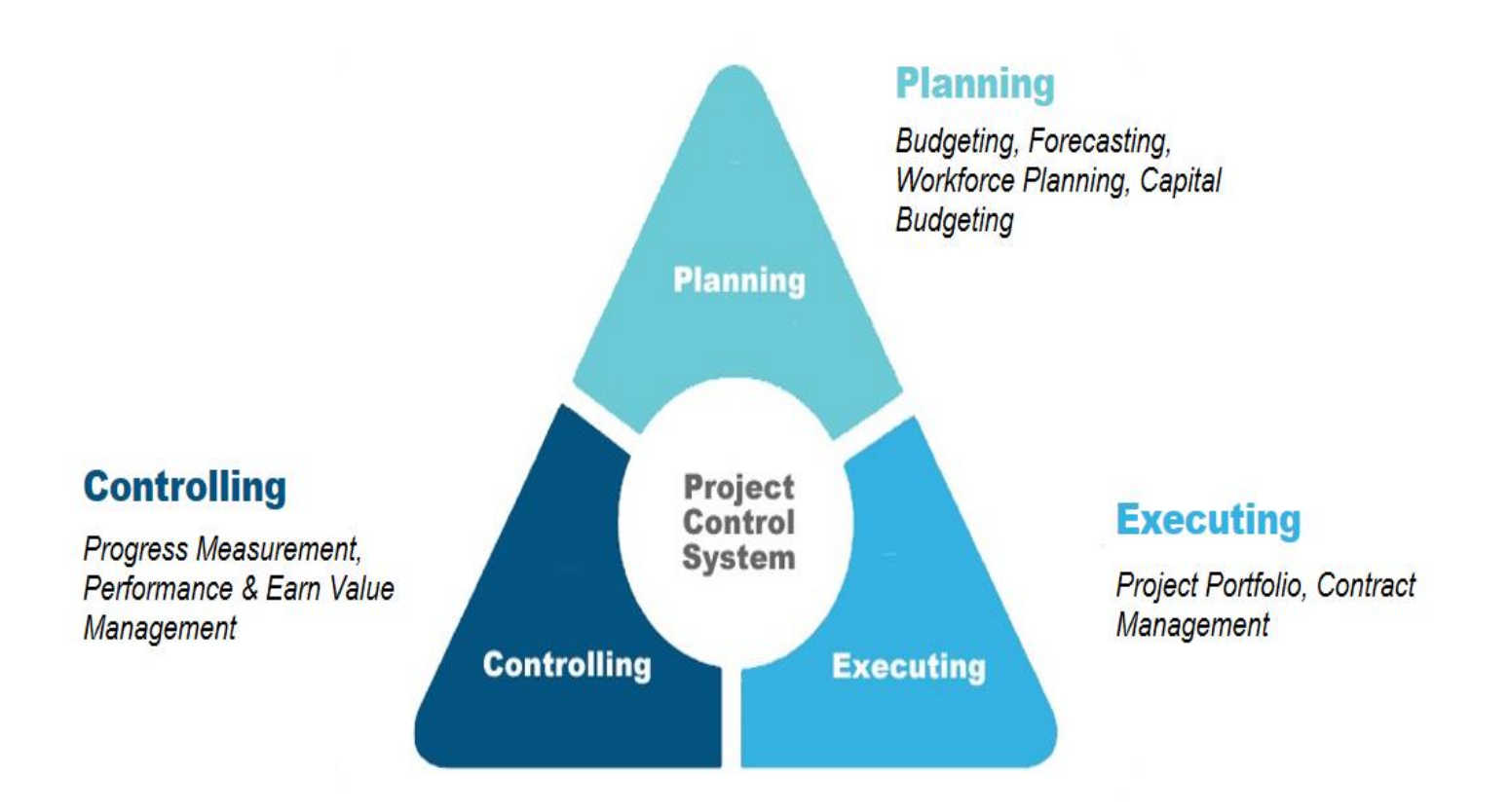

## Project Control System (PCS) – Project Control

#### • **Workflow defined for each document by Department to process documents**

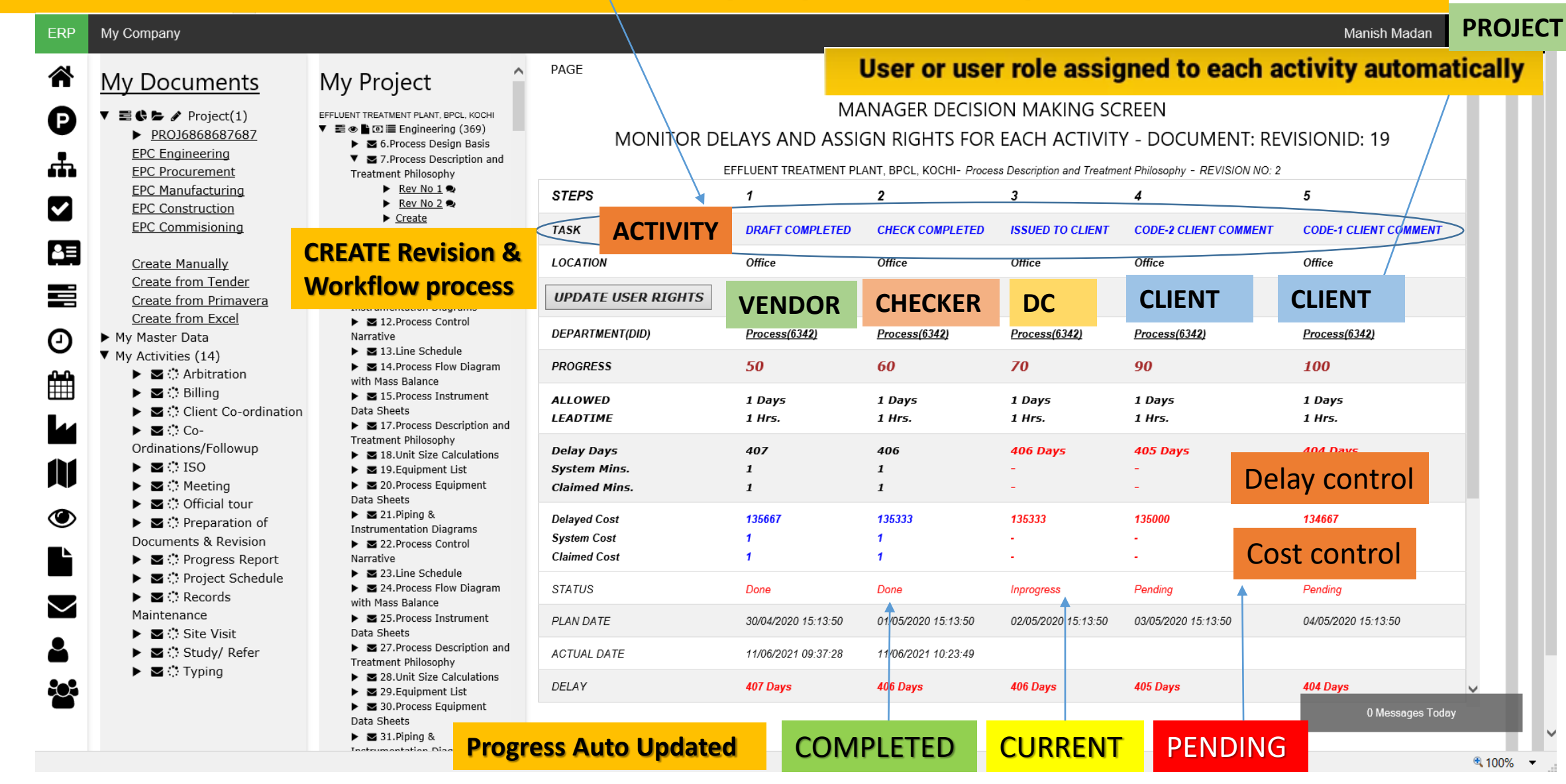

## Project Control System (PCS) – Department Kanban board

#### • Department Kanban board shows progress for that project & department

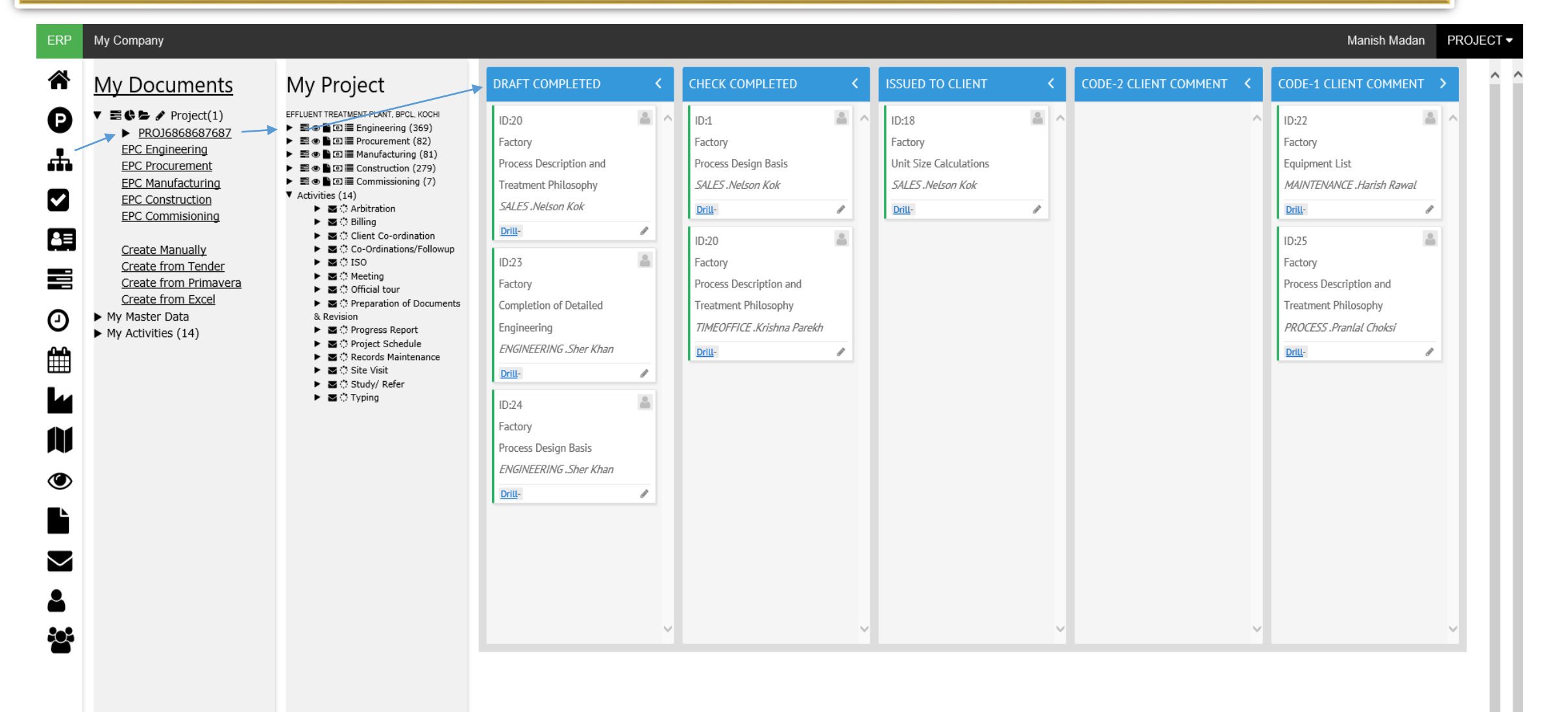

1 Messages Today

## Project Control System (PCS) – Department Pending Work

• Department pending work report tells which work pending as per timeline

32 Design Calculation for DWPE (Bio) Solution Dosing Tank (0.10%)

33 G. A. & Fab. Detail for DWPE (Bio) Solution Dosing Tank (0.1%)

34 Design Calculation for FRP Tank (HCL TANK)

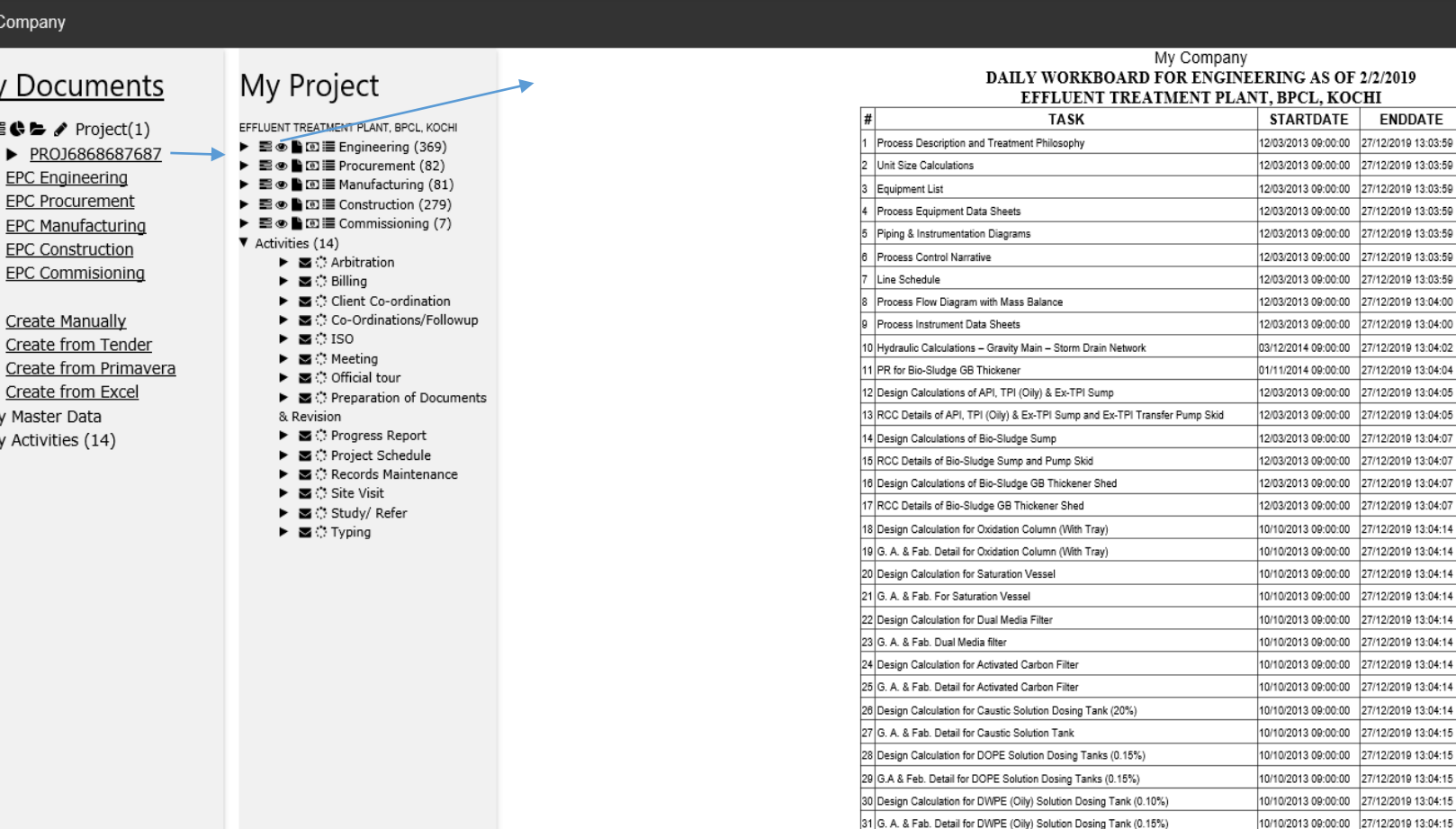

**ERP** 

(P

66

✔

蛋

喜

Θ

雦

11

◉

 $\check{}$ 

ಹಿ

My Company

My Docur

≣¢'⊨ / Pr

 $\blacktriangleright$  PROJ686

**EPC** Engine

EPC Procure

**EPC Manufa** 

**EPC Constr** 

EPC Commi

Create Man

Create from

Create from

My Master Dat

My Activities (

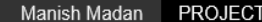

**DURATION** 

 $1.00$ 

1.00

 $1.00$ 

1.00

1.00

1.00

1.00

 $1.00$ 

1.00

 $1.00$ 

1.00

 $1.00$ 

1.00

 $1.00$ 

1.00

1.00

1.00

1.00

1.00

 $1.00$ 

1.00

1.00

 $1.00$ 

1.00

1.00

1.00

1.00

 $1.00$ 

1.00

 $1.00$ 

1.00

 $1.00$ 

 $1.00$ 

1.00

10/10/2013 09:00:00 27/12/2019 13:04:15

10/10/2013 09:00:00 27/12/2019 13:04:15

01/11/2014 09:00:00 27/12/2019 13:04:16

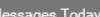

## Project Control System (PCS) – Department Work Status Report

#### Department work status report for client helps you report your client easily without excel work

#### ERP My Company

Manish Madan **PROJECT ▼** 

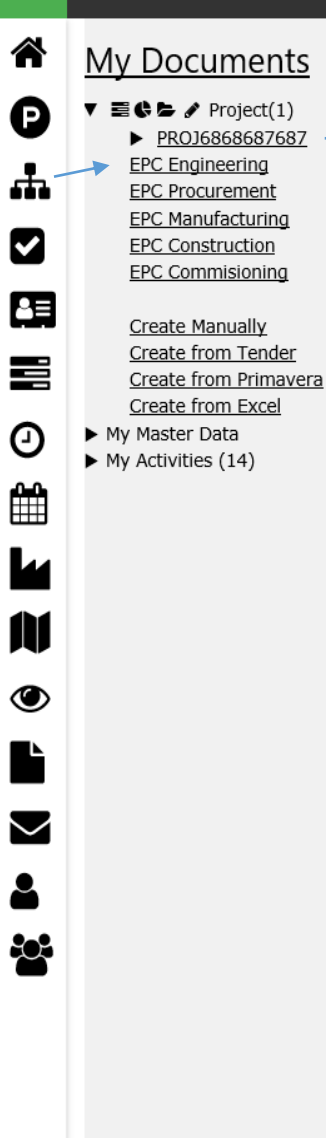

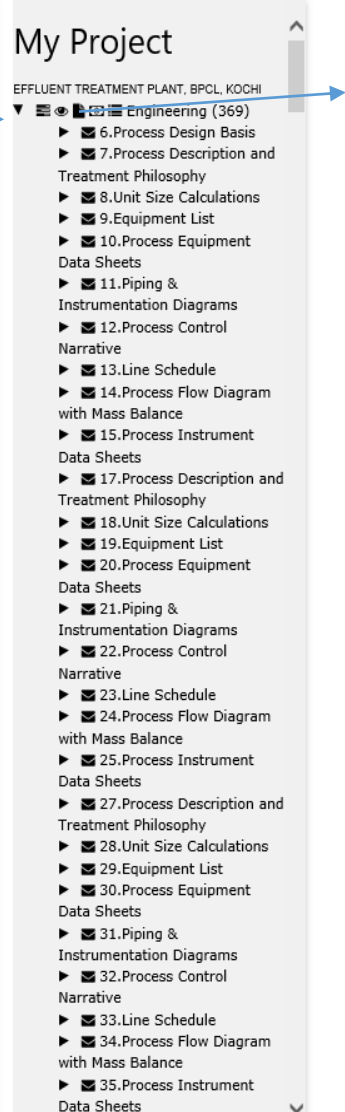

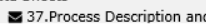

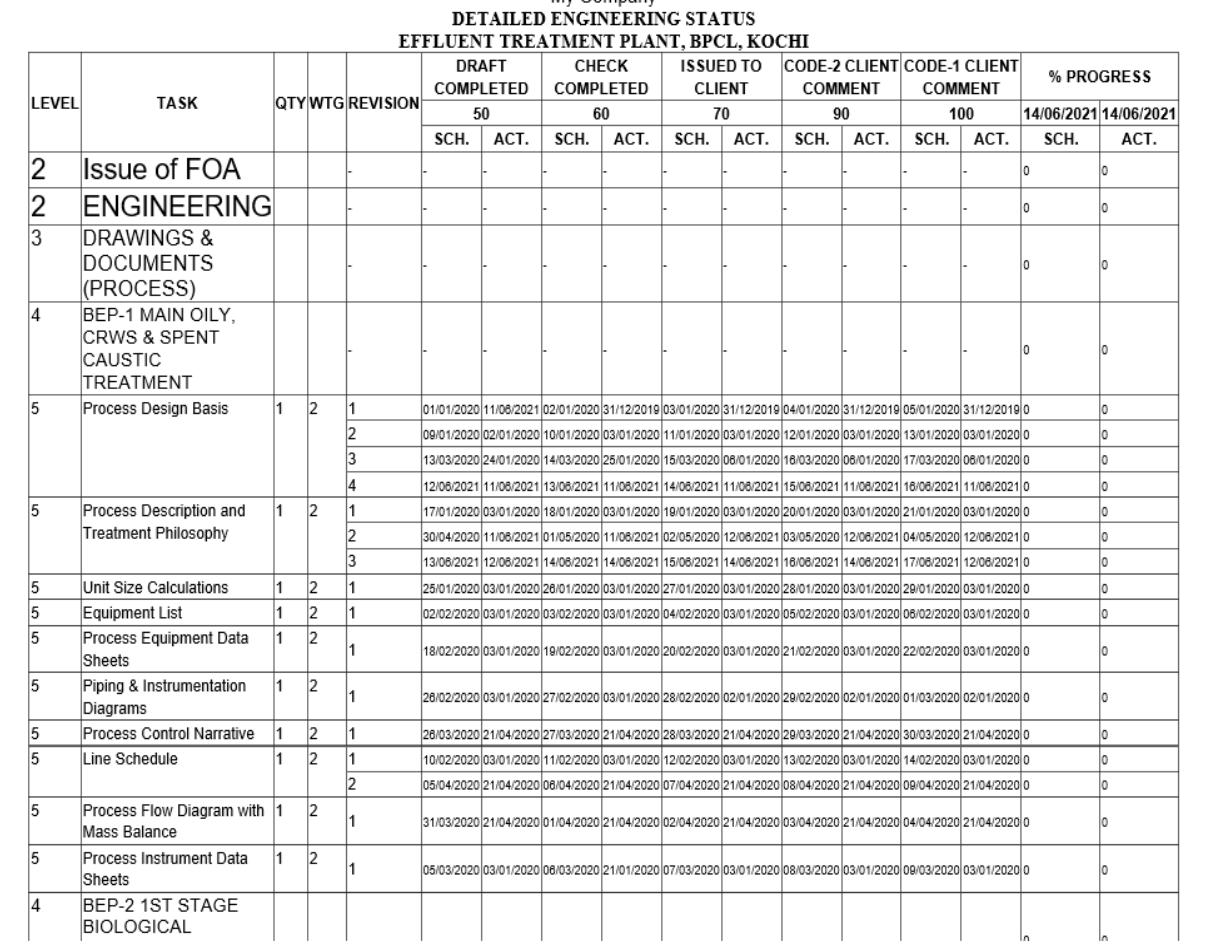

My Company

1 Messages Today

 $\checkmark$ 

 $0.000$ 

## Project Control System (PCS) – Department Bill Breakup

#### Department wise bill breakup as per work done and bill weightage fed in project

Manish Madan PROJECT -

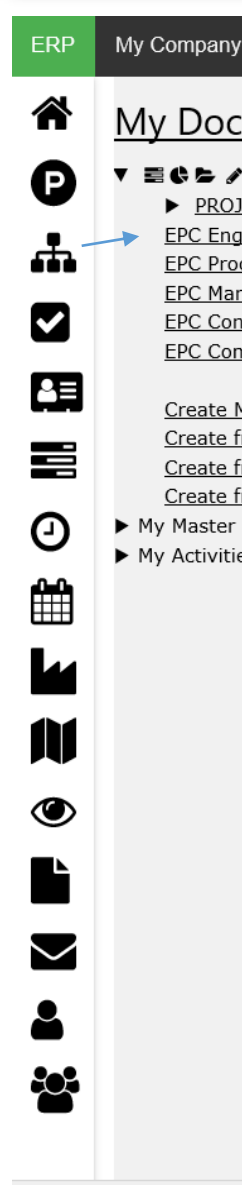

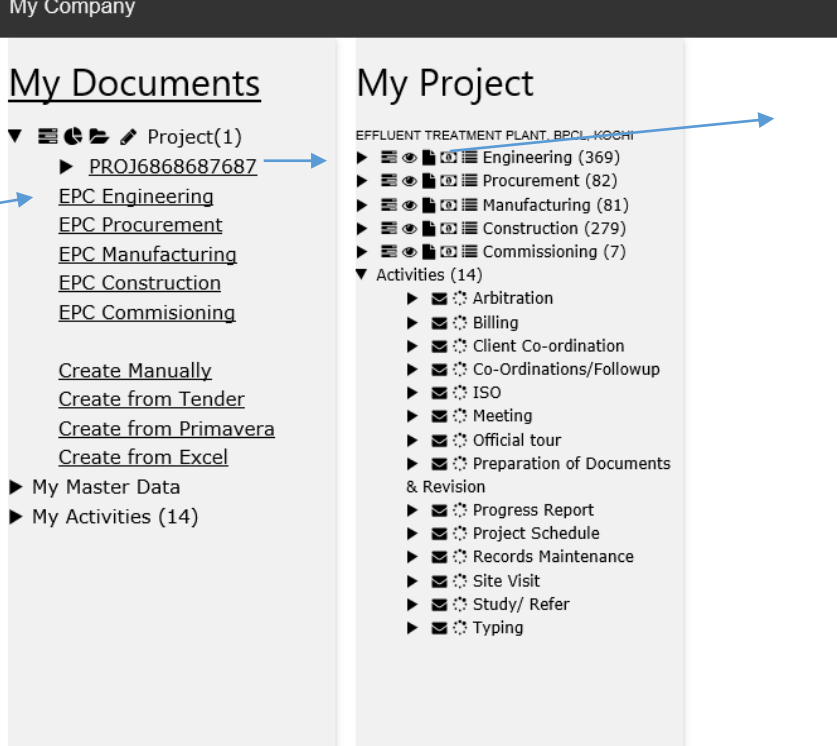

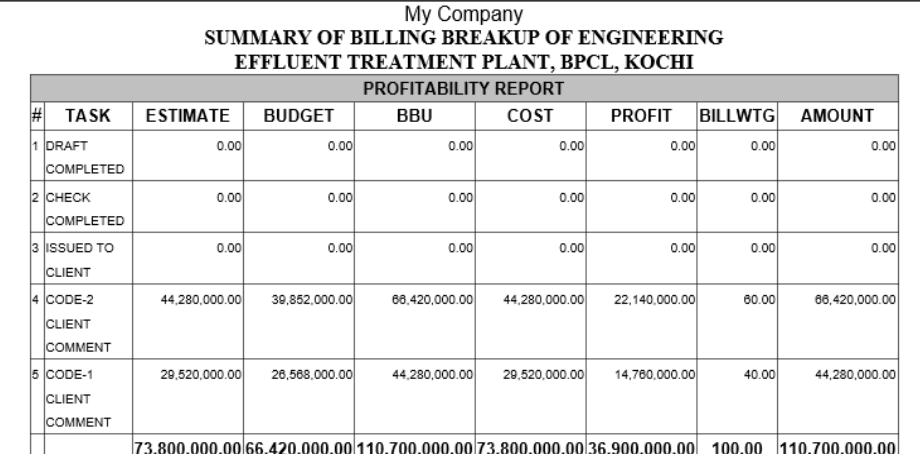

REPORT RUN DATE AND TIME: 14/06/2021 16:05:17

1 Messages Today

## Project Control System (PCS) – Department Profit Breakup

#### Department wise profit breakup as per work done and costs fed in project

#### My Company ERP

N

◉

 $\blacktriangledown$ 

803

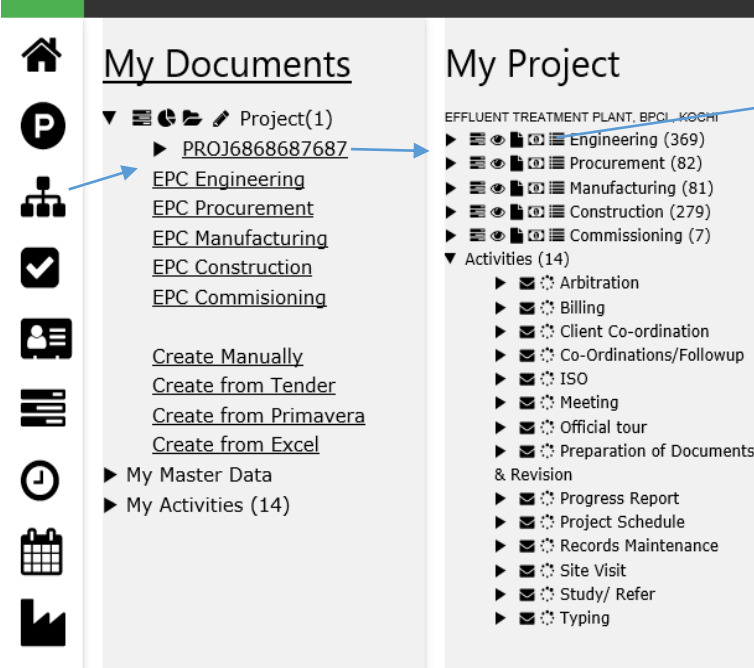

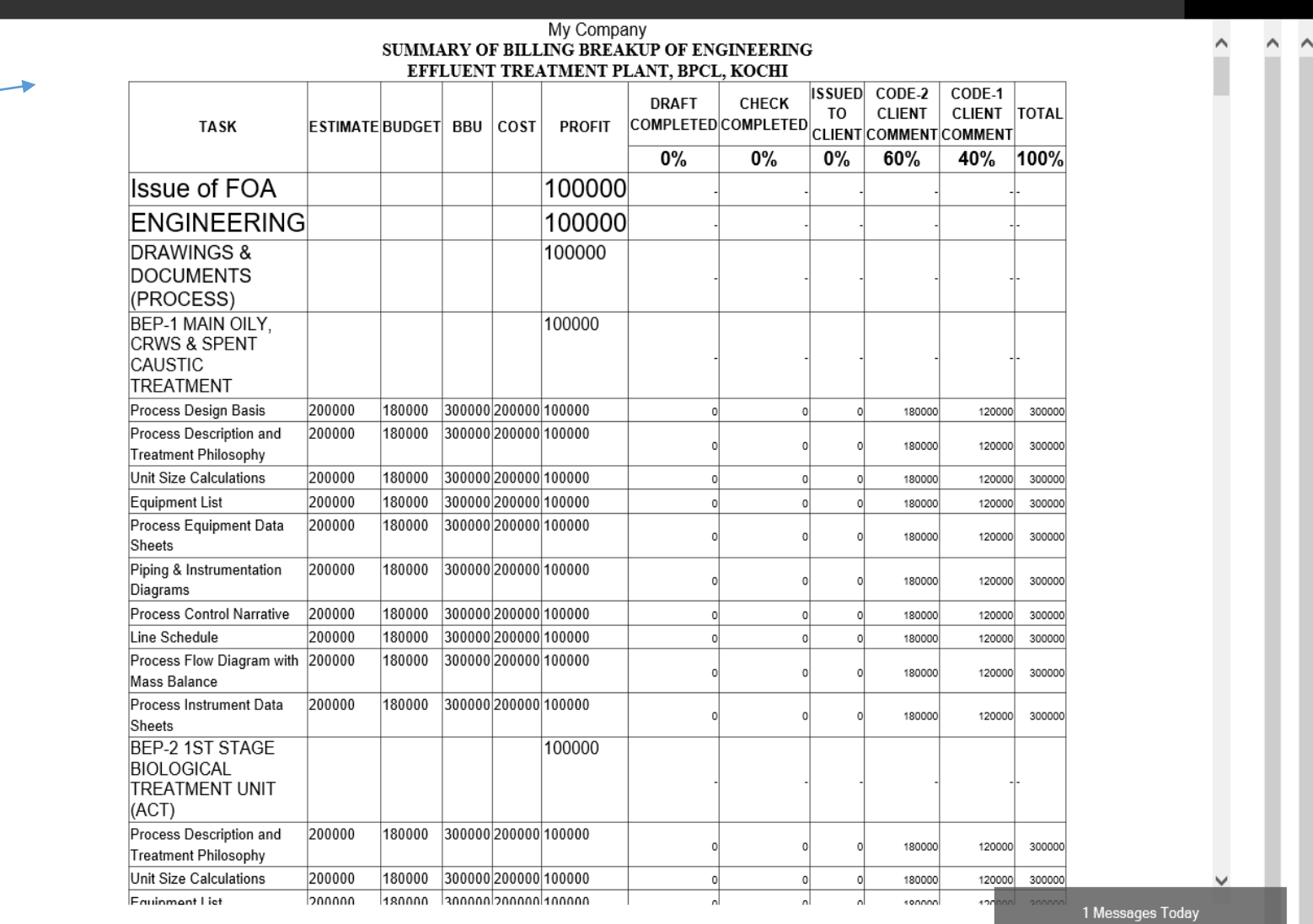

Manish Madan PROJECT

## Project Control System (PCS) – S-Curve Dashboard

#### Projectwise/Department wise S-Curve to identify progress made by department in delivering the work given

#### My Company **ERP**

Manish Madan **PROJECT▼** 

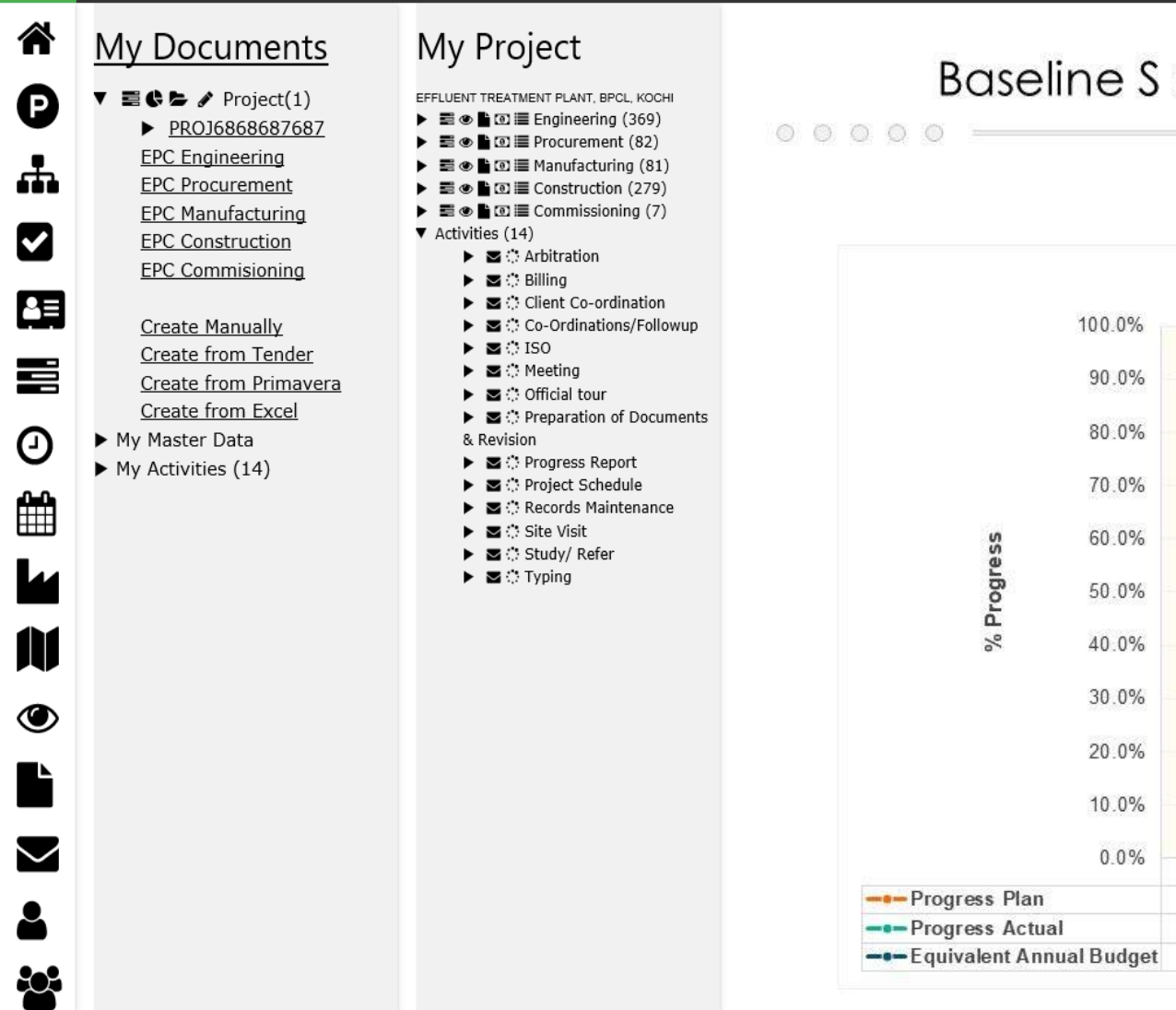

#### **Baseline S Curve for Monitoring Project Progress**

My Company

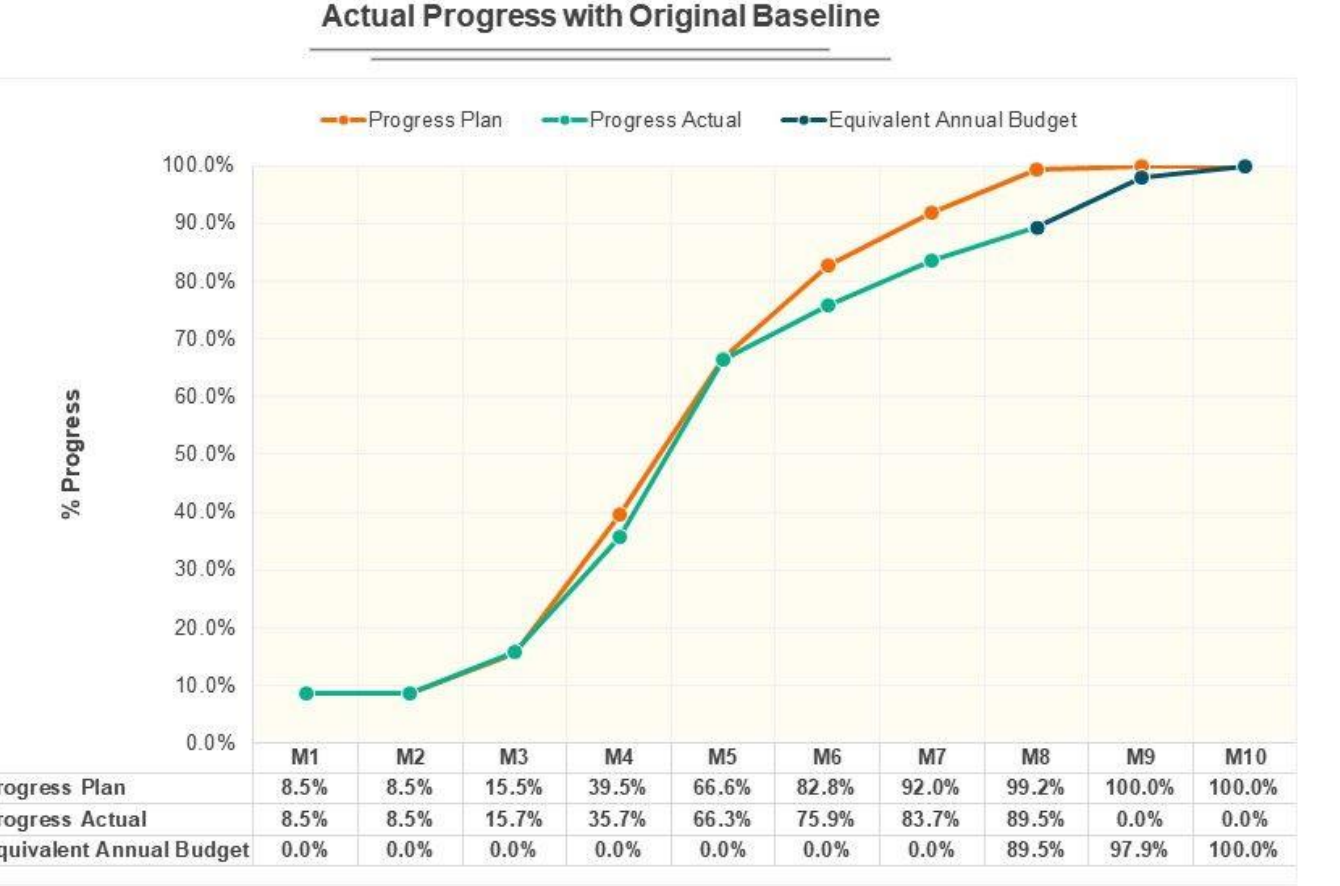

This graph/chart is linked to excel, and changes automatically based on data. Just left click on it and select "Edit Data".

## Project control System (PCS) – Gantt Dashboard

#### Project wise/Department wise critical path & Gantt Dashboards

#### My Company ERP Manish Madan PROJECT - $M_{\rm M}$  Company 谷 **M** Gantt My Project My Documents □ Resources diagram □ Critical path □ Resources view ● English → Scale: day  $\triangledown$  **E**  $\bigoplus$   $\bigtriangleup$  Project(1) EFFLUENT TREATMENT PLANT, BPCL, KOCH P ▶ 〓 ◎ ■ 回 〓 Engineering (369) PROJ6868687687 Title Start date  $\mathbf{e}$ | Jun11 | Jun12 | Jun13 | Jun14 | Jun15 | Jun16 | Jun17 | Jun18 | Jun19 | Jun20 | Jun21 | Jun22 | Jun23 | Jun24 | Jun25 | Jun26 Assigned Jun 09 Jun 10 ▶ 国◎警回国 Procurement (82) **EPC** Engineering ▶ 〓 ● ■ 回 〓 Manufacturing (81) ዹ **EPC Procurement** ▶ 〓◎ ■ 回冒 Construction (279)  $\blacktriangleright$  Project A 06/10/2018 **Project A** ▶ 〓 ● ▌ 回 III Commissioning (7) **EPC Manufacturing**  $\blacktriangledown$  Activities (14) V **EPC Construction** 06/14/2018 St Stephan +  $\triangleright$   $\blacksquare$   $\heartsuit$  Arbitration  $\blacktriangleright$  Design **Design EPC Commisioning** ▶ ⊠ं Billing 乍 ▶ ■ Client Co-ordination no ti... 06/17/2018 (no title Create Manually ▶ 国 : Co-Ordinations/Followup  $\ddot{\phantom{1}}$ ▶ ⊠ेISO Create from Tender 喜 ▶ ⊠ े Meeting Create from Primavera Approval 06/11/2018  $\ddot{}$ ▶ ■ ○ Official tour Create from Excel ▶ ■ C: Preparation of Documents ⊙ My Master Data & Revision 06/10/2018  $+$ Coding Coding ▶ ■ ○ Progress Report  $\blacktriangleright$  My Activities (14) ▶ 图 Project Schedule ₩ ▶ 2 C Records Maintenance Task 1 06/10/2018  $+$ Task 1 ▶ 2 C Site Visit ▶ 2 C Study/ Refer  $\triangleright$   $\blacksquare$   $\heartsuit$  Typing 06/12/2018 Ma Mark  $\blacksquare$  Testing  $+$ M Fixing  $\ddot{\phantom{1}}$  $\blacksquare$  Fixing 06/15/2018 ◉  $+$ 06/15/2018 **Deploy**  $+$ **Project B** 06/16/2018  $\blacktriangleright$  Project B  $\ddot{\phantom{1}}$ Task 1 **Task 1** 06/16/2018  $\blacktriangledown$ 06/21/2018  $+$ Task 2 Task 2 > Split parent... 06/20/2018  $+$ Split parent task  $\infty$  $\ddot{}$ (no title)  $\Box$  (no title) 06/10/2018

20+ Years of Experience in EPC, BPM & ERP 50+ Ready to use Process available 20+ Ready to use Systems available 25+ Industry Templates available

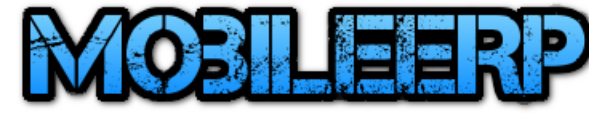

## **CONSULTING**

# Call us today ….

**Whatsapp: +91-9925789204 Email:** [ashish@mobileerp.in](mailto:ashish@mobileerp.in) [https://www.softrobot.biz](https://www.softrobot.biz/) [http://www.mobileerp.in](http://www.mobileerp.in/)

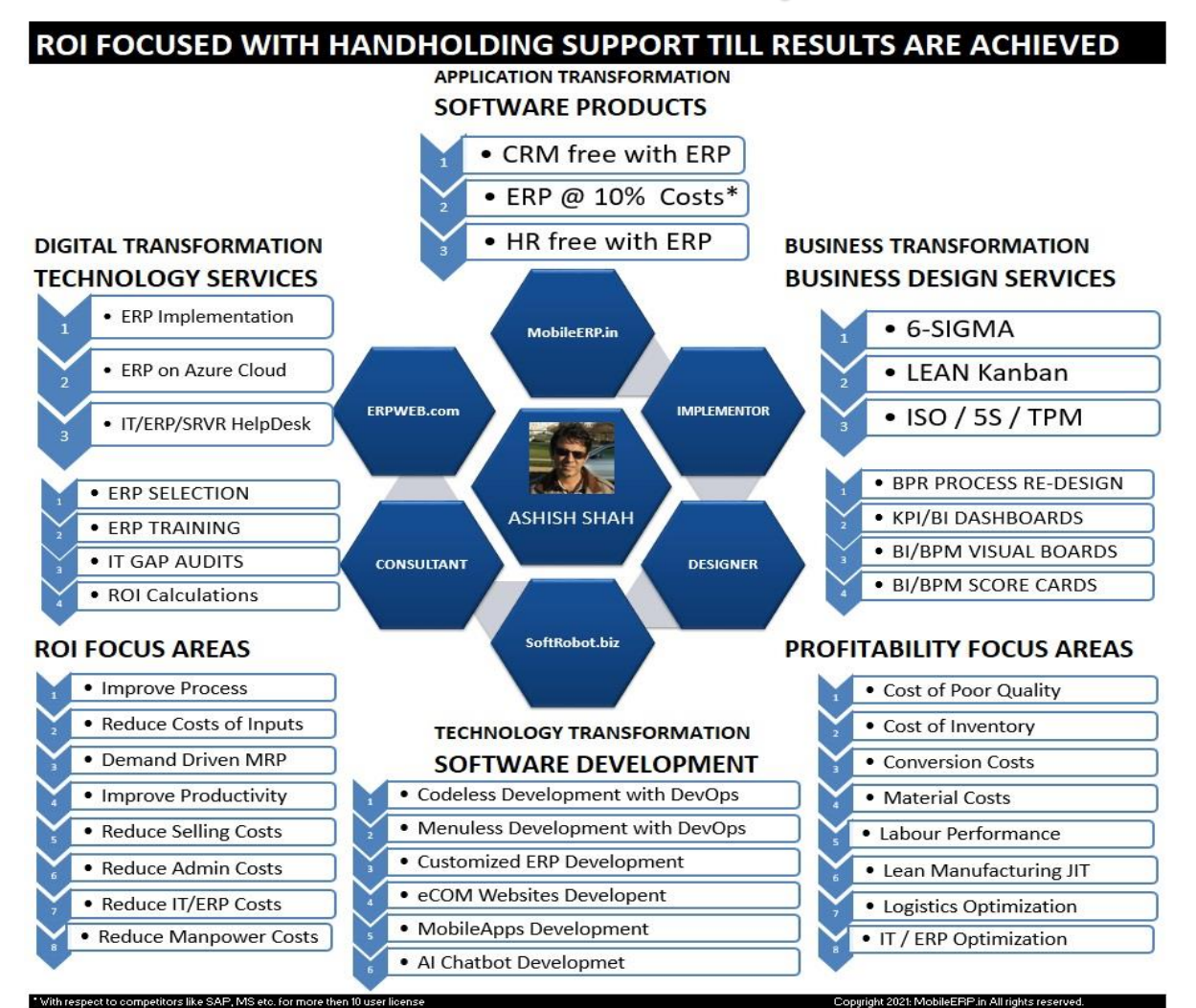